Data Access 3

# **Using Apache Hive**

**Date of Publish:** 2019-08-26

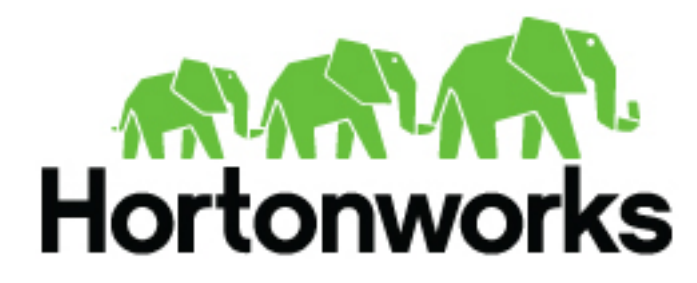

**<https://docs.hortonworks.com>**

# **Contents**

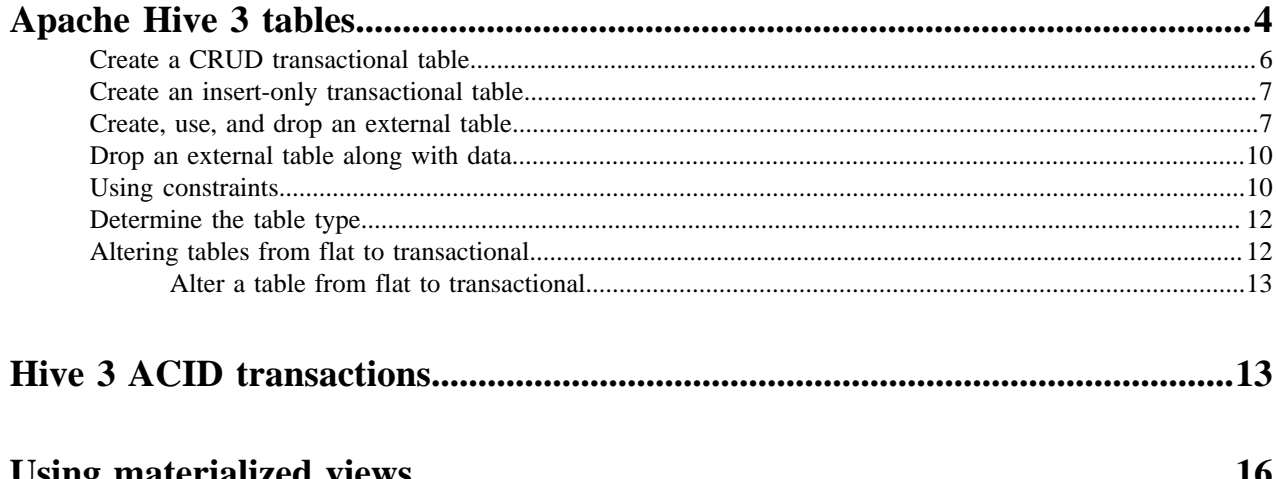

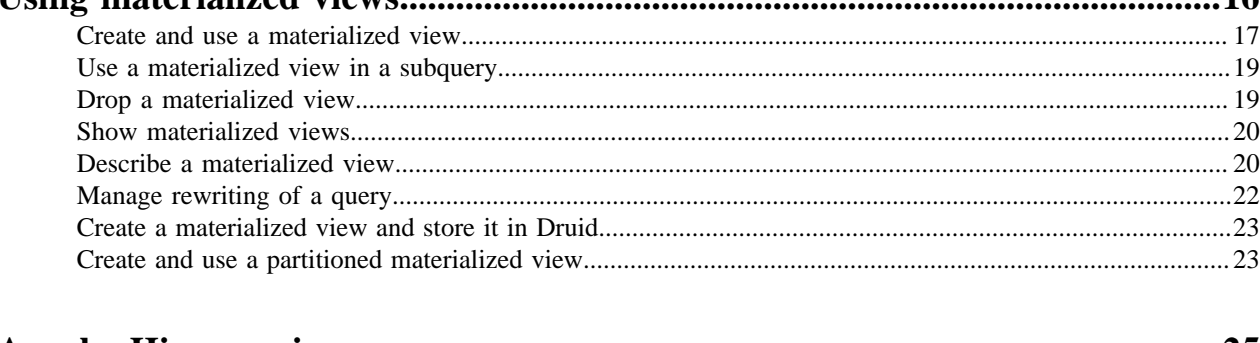

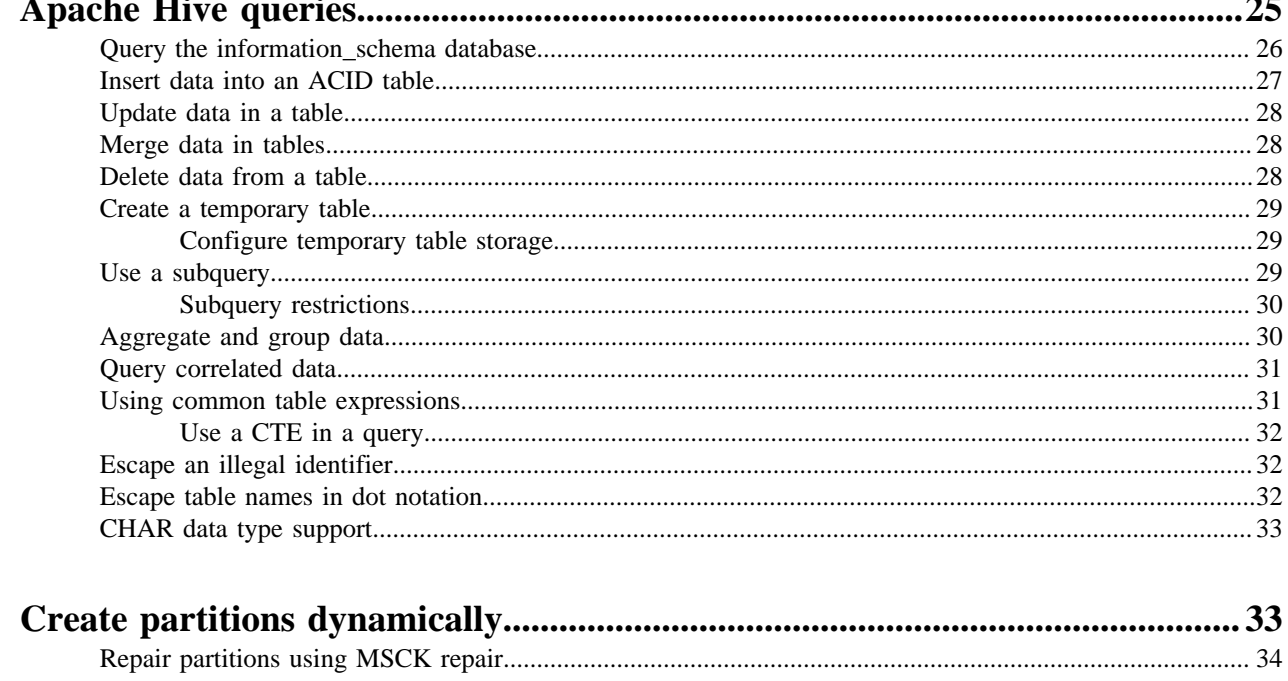

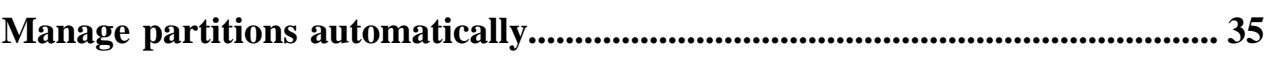

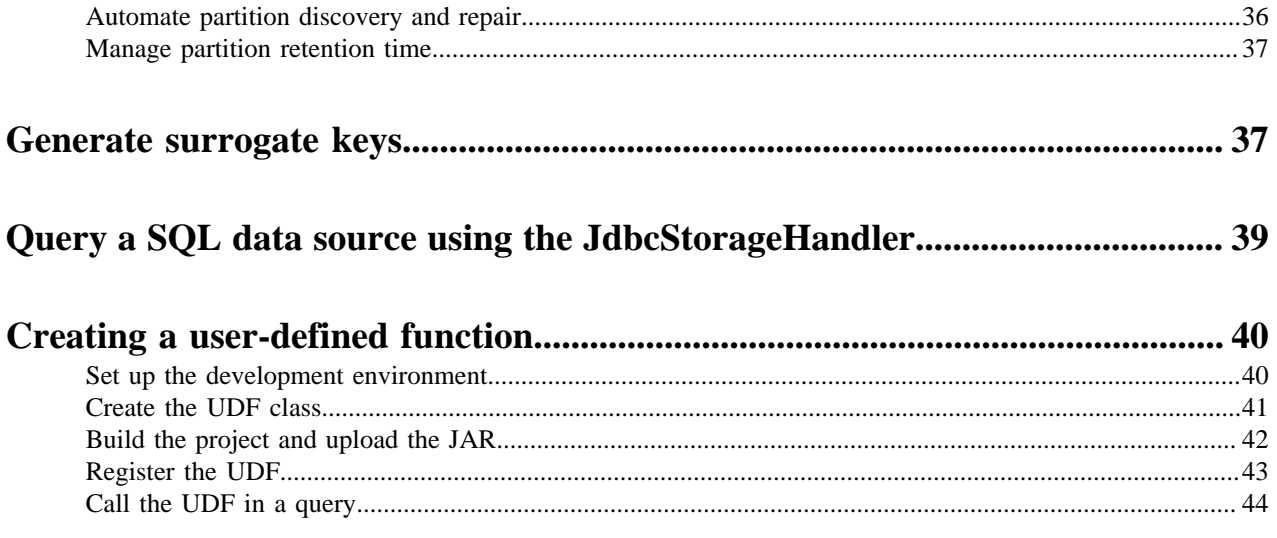

# <span id="page-3-0"></span>**Apache Hive 3 tables**

You can create ACID (atomic, consistent, isolated, and durable) tables for unlimited transactions or for insertonly transactions. These tables are Hive managed tables. Alternatively, you can create an external table for nontransactional use. Because Hive control of the external table is weak, the table is not ACID compliant.

The following diagram depicts the Hive table types.

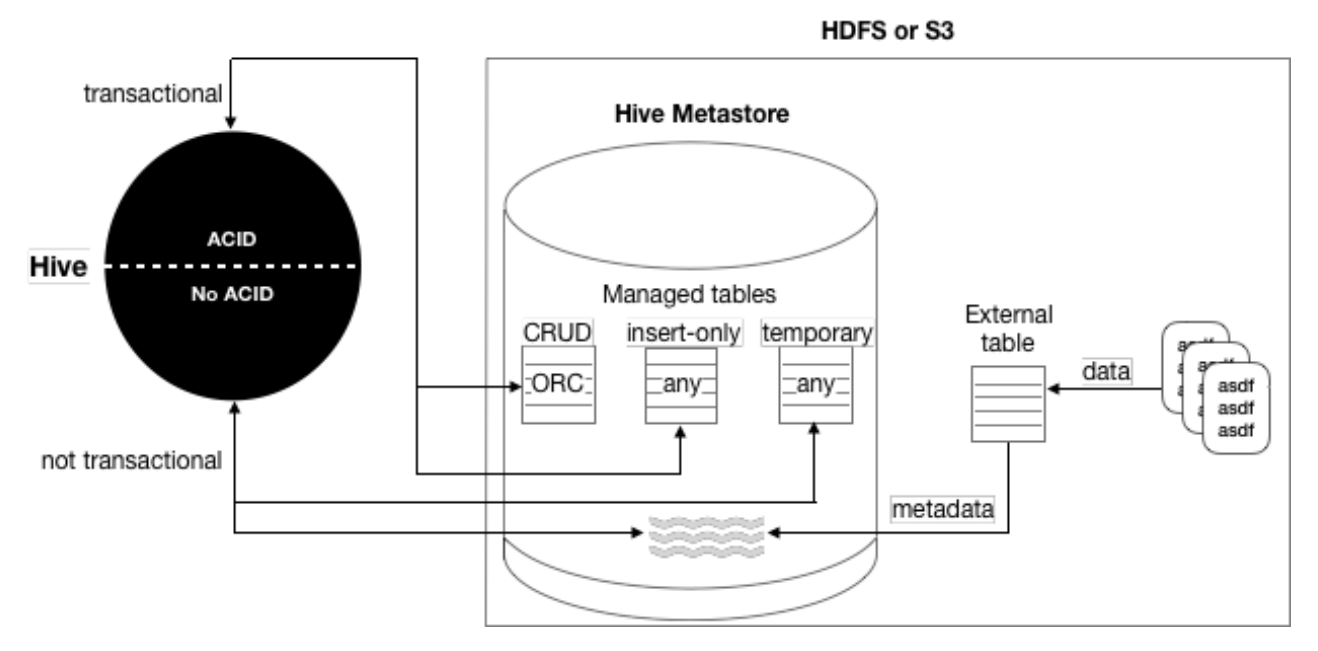

The following matrix includes the same information: types of tables you can create using Hive, whether or not ACID properties are supported, required storage format, and key SQL operations.

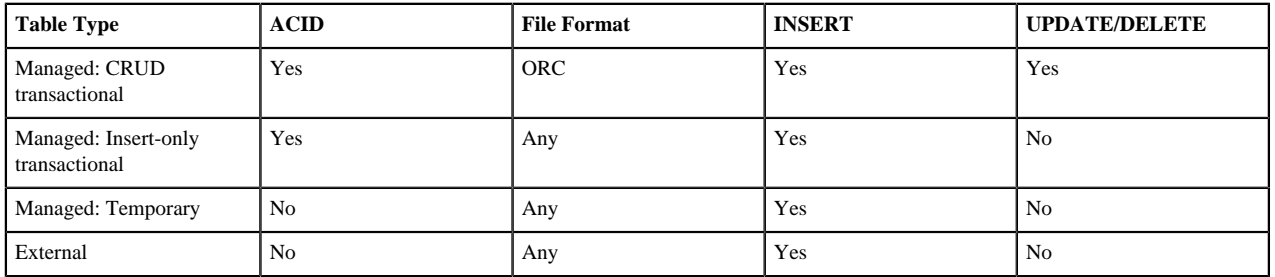

Although you cannot use the SQL UPDATE or DELETE statements to delete data in some types of tables, you can use DROP PARTITION on any table type to delete the data.

#### **Table storage formats**

The data in CRUD tables must be in ORC format. Implementing a storage handler that supports AcidInputFormat and AcidOutputFormat is equivalent to specifying ORC storage.

Insert-only tables support all file formats.

The managed table storage type is Optimized Row Column (ORC) by default. If you accept the default by not specifying any storage during table creation, or if you specify ORC storage, you get an ACID table with insert, update, and delete (CRUD) capabilities. If you specify any other storage type, such as text, CSV, AVRO, or JSON, you get an insert-only ACID table. You cannot update or delete columns in the insert-only table.

#### **Transactional tables**

Transactional tables are ACID tables that reside in the Hive warehouse. To achieve ACID compliance, Hive has to manage the table, including access to the table data. Only through Hive can you access and change the data in managed tables. Because Hive has full control of managed tables, Hive can optimize these tables extensively.

Hive is designed to support a relatively low rate of transactions, as opposed to serving as an online analytical processing (OLAP) system. You can use the SHOW TRANSACTIONS command to list open and aborted transactions.

Transactional tables in Hive 3 are on a par with non-ACID tables. No bucketing or sorting is required in Hive 3 transactional tables. Bucketing does not affect performance. These tables are compatible with native cloud storage.

Hive supports one statement per transaction, which can include any number of rows, partitions, or tables.

#### **External tables**

External table data is not owned or controlled by Hive. You typically use an external table when you want to access data directly at the file level, using a tool other than Hive. You can also use a storage handler, such as Druid or HBase, to create a table that resides outside the Hive metastore.

Hive 3 does not support the following capabilities for external tables:

- Query cache
- Materialized views, except in a limited way
- Automatic runtime filtering
- File merging after insert

When you run DROP TABLE on an external table, by default Hive drops only the metadata (schema). If you want the DROP TABLE command to also remove the actual data in the external table, as DROP TABLE does on a managed table, you need to set the external.table.purge property to true as described later.

#### **Security and Spark access**

The following table and subsequent sections cover other differences between managed, transactional and external tables:

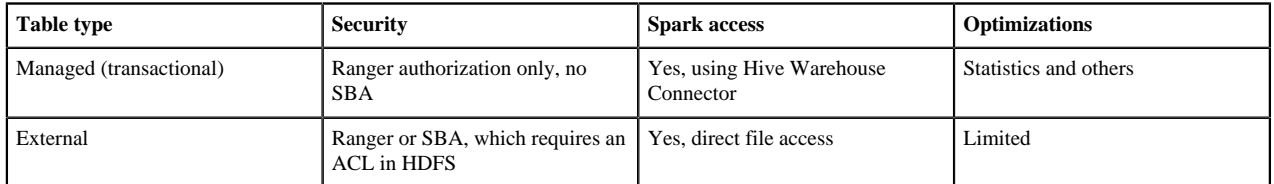

#### **Location of tables in HDP 3.x**

Managed tables reside in the managed tablespace, which only Hive can access. By default, Hive assumes external tables reside in the external tablespace. The warehouse tablespaces are shown in the Files view in Ambari:

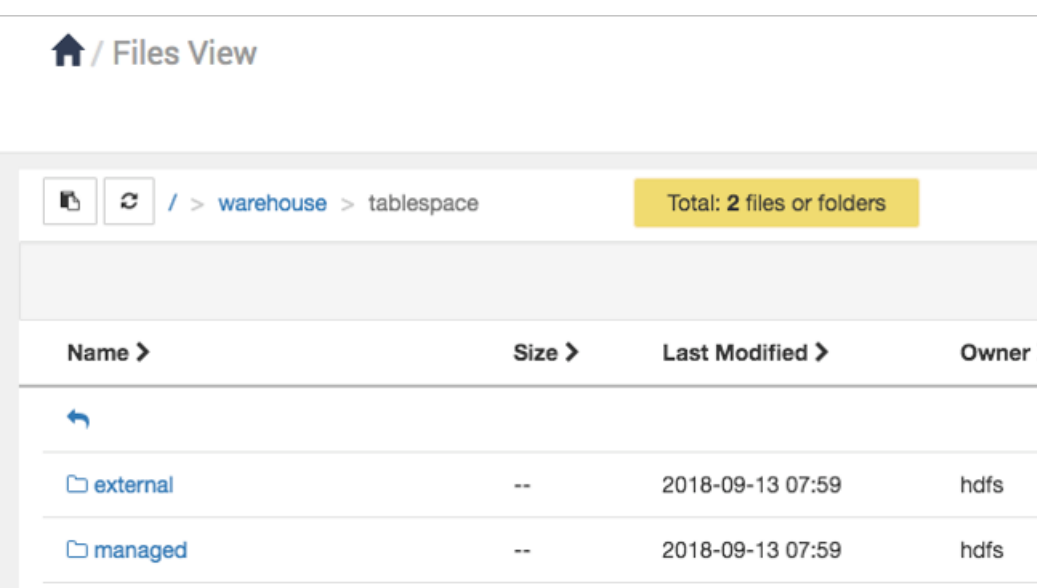

To determine the managed or external table type, you can run the DESCRIBE EXTENDED table\_name command.

#### **Hive limitations and prerequisites**

Hive is not designed to replace systems such as MySQL or HBase. If upgrading from an earlier version to Hive 3, you must run a major compaction to use your transactional tables.

### <span id="page-5-0"></span>**Create a CRUD transactional table**

You create a CRUD transactional table having ACID (atomic, consistent, isolated, and durable) properties when you need a managed table that you can update, delete, and merge. Table data is stored in the Optimized Row Columnar (ORC) file format by default.

#### **About this task**

In this task, you create a CRUD transactional table. You cannot sort this type of table. To create a CRUD transactional table, you must accept the default ORC format by not specifying any storage during table creation, or by specifying ORC storage explicitly.

#### **Procedure**

**1.** Launch Beeline to start Hive. For example:

beeline -u jdbc:hive2://myhiveserver.com:10000 -n hive -p

**2.** Enter your user name and password.

The Hive 3 connection message, followed by the Hive prompt for entering queries on the command line, appears.

**3.** Create a CRUD transactional table named T having two integer columns, a and b.

CREATE TABLE T(a int, b int);

**4.** Confirm that you created a managed, ACID table.

DESCRIBE FORMATTED T;

The table type says MANAGED\_TABLE and transactional = true.

### <span id="page-6-0"></span>**Create an insert-only transactional table**

You can create a transactional table using any storage format if you do not require update and delete capability. This type of table has ACID properties, is a managed table, and accepts insert operations only. The storage format of an insert-only table is not restricted to ORC.

#### **About this task**

In this task, you create an insert-only transactional table for storing text. In the CREATE TABLE statement, specifying a storage type other than ORC, such as text, CSV, AVRO, or JSON, results in an insert-only ACID table. You can explicitly specify insert-only in the table properties clause.

#### **Procedure**

- **1.** Start the Hive shell: [vagrant@c7401]# hive
- **2.** Enter your user name and password. The Hive 3 connection message appears, followed by the Hive prompt for entering queries on the command line.
- **3.** Create a insert-only transactional table for ORC data named T2 having two integer columns, a and b:

```
CREATE TABLE T2(a int, b int) 
  STORED AS ORC
   TBLPROPERTIES ('transactional'='true',
  'transactional properties'='insert only');
```
The 'transactional\_properties'='insert\_only' is required; otherwise, a CRUD table results.

**4.** Create an insert-only transactional table for text data.

```
CREATE TABLE T3(a int, b int) 
   STORED AS TEXTFILE;
```
The 'transactional\_properties'='insert\_only' is not required because the storage format is other than ORC.

### <span id="page-6-1"></span>**Create, use, and drop an external table**

You use an external table, which is a table that Hive does not manage, to import data from a file on a file system, into Hive. In contrast to the Hive managed table, an external table keeps its data outside the Hive metastore. Hive metastore stores only the schema metadata of the external table. Hive does not manage, or restrict access, to the actual external data.

#### **Before you begin**

In this task, you need access to HDFS to put a comma-separated values (CSV) file on HDFS. If you do not use Ranger and an ACL is not in place that allows you to access HDFS, you need to log in to a node on your cluster as the hdfs user. Alternatively, when using Ranger, you need to be authorized by a policy, such as the default HDFS all-path policy (shown below) to access HDFS.

**7**

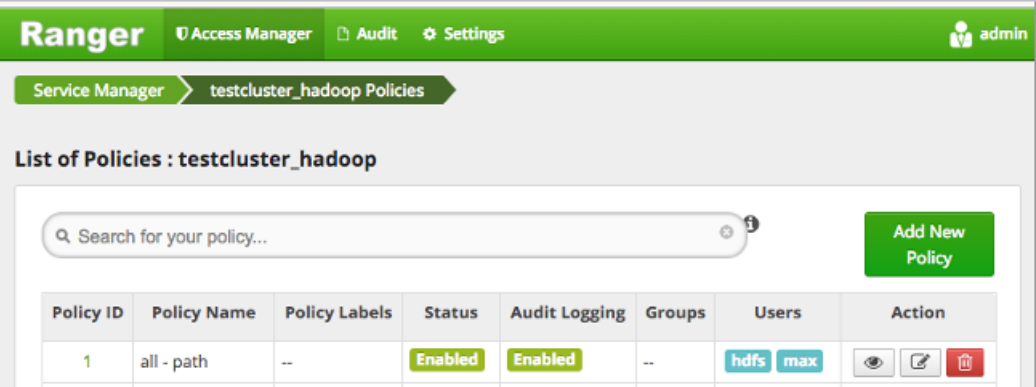

#### **About this task**

In this task, you create an external table from CSV (comma-separated values) data stored on the file system, depicted in the diagram below. Next, you want Hive to manage and store the actual data in the metastore. You create a managed table.

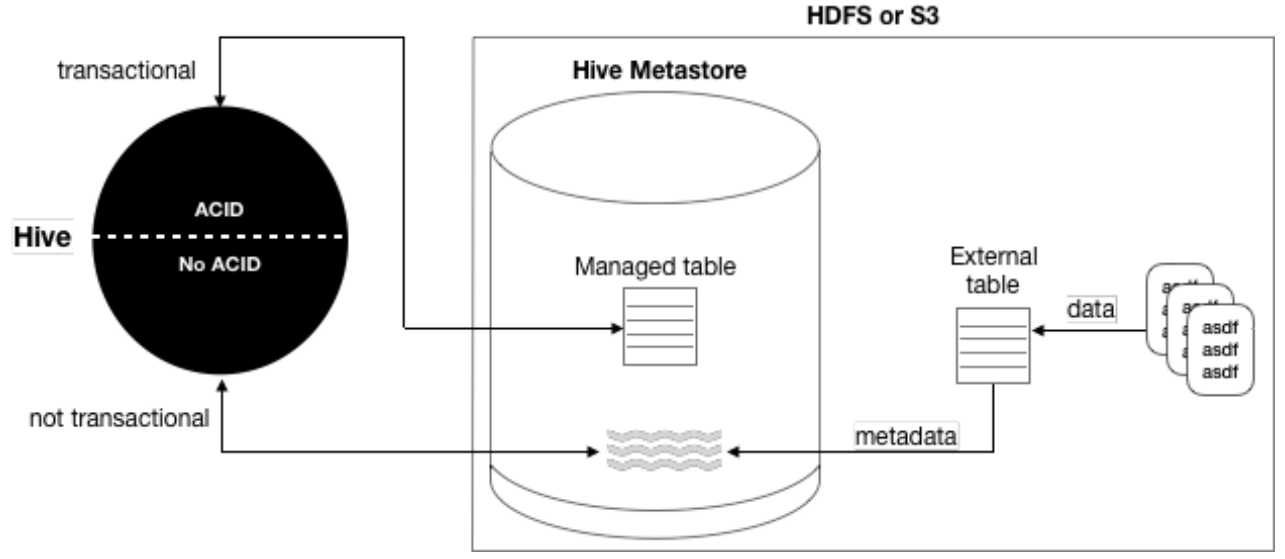

You insert the external table data into the managed table.

This task demonstrates the following Hive principles:

• Specifying a database location in the CREATE DATABASE command, for example CREATE DATABASE  $\leq$ managed table db name $\geq$  LOCATION  $\leq$ path $\geq$  works for managed tables only. To specify the location of an external table, you need to include the specification in the table creation statement as follows:

```
CREATE EXTERNAL TABLE my_external_table (a string, b string) 
                          ROW FORMAT SERDE 'com.mytables.MySerDe' 
                          WITH SERDEPROPERTIES ( "input.regex" = "*.csv")
                          LOCATION '/user/data';
```
- The LOCATION clause in the CREATE TABLE specifies the location of external (not managed) table data.
- A major difference between an external and a managed (internal) table: the persistence of table data on the files system after a DROP TABLE statement.
	- External table drop: Hive drops only the metadata, consisting mainly of the schema.
	- Managed table drop: Hive deletes the data and the metadata stored in the Hive warehouse.

After dropping an external table, the data is not gone. To retrieve it, you issue another CREATE EXTERNAL TABLE statement to load the data from the file system.

#### **Procedure**

**1.** Create a text file named students.csv that contains the following lines.

```
1,jane,doe,senior,mathematics
2, john, smith, junior, engineering
```
- **2.** As root, move the file to /home/hdfs on a node in your cluster. As hdfs, create a directory on HDFS in the user directory called andrena that allows access by all, and put students.csv in the directory.
	- On the command-line of a node on your cluster, enter the following commands:

```
sudo su -
mv students.csv /home/hdfs
sudo su - hdfs
hdfs dfs -mkdir /user/andrena
hdfs dfs -chmod 777 /user/andrena
hdfs dfs -put /home/hdfs/students.csv /user/andrena
hdfs dfs -chmod 777 /user/andrena/students.csv
```
- Having authorization to HDFS through a Ranger policy, use the command line or Ambari to create the directory and put the students.csv file in the directory.
- **3.** Start the Hive shell as user max.

For example, substitute the URI of your HiveServer: beeline -u jdbc:hive2://myhiveserver.com:10000 -n max

**4.** Create an external table schema definition that specifies the text format, loads data from students.csv located in / user/andrena.

```
CREATE EXTERNAL TABLE IF NOT EXISTS names_text(
   student_ID INT, FirstName STRING, LastName STRING, 
  year STRING, Major STRING)
   COMMENT 'Student Names'
  ROW FORMAT DELIMITED
   FIELDS TERMINATED BY ','
   STORED AS TEXTFILE
  LOCATION '/user/andrena';
```
- **5.** Verify that the Hive warehouse stores the student names in the external table. SELECT \* FROM names\_text;
- **6.** Create the schema for the managed table to store the data in Hive metastore.

```
CREATE TABLE IF NOT EXISTS Names(
   student_ID INT, FirstName STRING, LastName STRING, 
  year STRING, Major STRING)
   COMMENT 'Student Names';
```
- **7.** Move the external table data to the managed table. INSERT OVERWRITE TABLE Names SELECT \* FROM names\_text;
- **8.** Verify that the data now resides in the managed table also, drop the external table metadata, and verify that the data still resides in the managed table.

```
SELECT * from Names;
DROP TABLE names_text;
SELECT * from Names;
```
The results from the managed table Names appears.

**9.** Verify that the external table schema definition is lost. SELECT \* from names\_text;

Selecting all from names\_text returns no results because the external table schema is lost.

**10.** Check that the students.csv file on HDFS remains intact.

## <span id="page-9-0"></span>**Drop an external table along with data**

When you run DROP TABLE on an external table, by default Hive drops only the metadata (schema). If you want the DROP TABLE command to also remove the actual data in the external table, as DROP TABLE does on a managed table, you need to configure the table properties accordingly.

#### **Procedure**

- **1.** Create a CSV file of data you want to query in Hive.
- **2.** Launch Beeline to start Hive. For example:

beeline -u jdbc:hive2://myhiveserver.com:10000 -n hive -p

**3.** Create an external table to store the CSV data, configuring the table so you can drop it along with the data.

```
CREATE EXTERNAL TABLE IF NOT EXISTS names_text(
  a INT, b STRING)
  ROW FORMAT DELIMITED
  FIELDS TERMINATED BY ','
  STORED AS TEXTFILE
  LOCATION '/user/andrena'
  TBLPROPERTIES ('external.table.purge'='true');
```
**4.** Run DROP TABLE on the external table.

DROP TABLE names\_text;

The table is removed from Hive Metastore and the data stored externally. For example, names\_text is removed from the Hive Metastore and the CSV file that stored the data is also deleted from HDFS.

**5.** Prevent data in external table from being deleted by a DROP TABLE statement.

```
ALTER TABLE addresses_text SET TBLPROPERTIES
  ('external.table.purge'='false');
```
### <span id="page-9-1"></span>**Using constraints**

You can use SQL constraints to enforce data integrity and improve performance. Using constraints, the optimizer can simplify queries. Constraints can make data predictable and easy to locate.

Hive enforces constraints as follows:

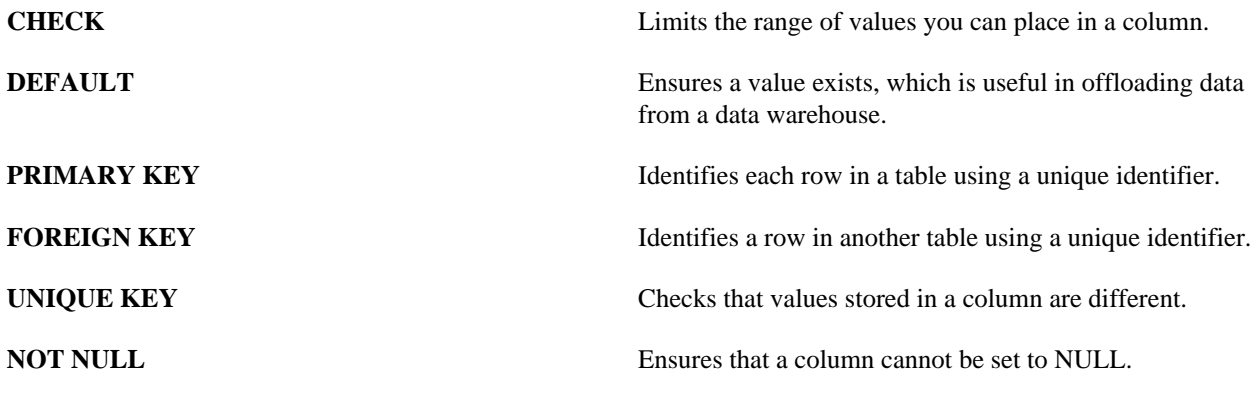

#### **Supported modifiers**

You can use the following optional modifiers:

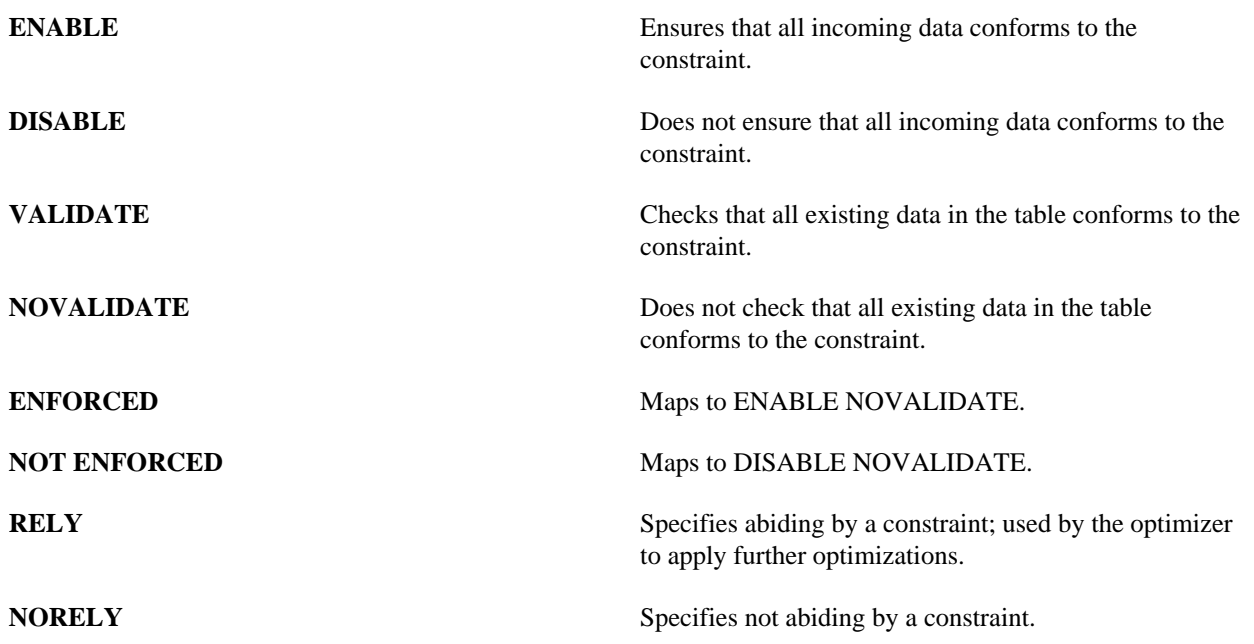

You use modifiers as shown in the following syntax:

```
( ( ( (ENABLE | DISABLE) (VALIDATE | NOVALIDATE) ) | ( ENFORCED | NOT
 ENFORCED ) ) (RELY | NORELY) )
```
Defaults modfiers

The following default modifiers are in place:

- The default modifier for ENABLE is NOVALIDATE RELY.
- The default modifier for DISABLE is NOVALIDATE NORELY.
- If you do not specify a modifier when you declare a constraint, the default is ENABLE NOVALIDATE RELY. The following constraints do not support ENABLE:
	- PRIMARY KEY
	- FOREIGN KEY
	- UNIQUE KEY

To prevent an error, specify a modifier when using these constraints to override the default.

#### **Constraints examples**

The optimizer uses the constraint information to make smart decisions. The following examples show the use of constraints.

The following example shows how to create a table that declares the NOT NULL in-line constraint to constrain a column.

CREATE TABLE t(a TINYINT, b SMALLINT NOT NULL ENABLE, c INT);

The constrained column b accepts a SMALLINT value as shown in the first INSERT statement.

```
INSERT INTO t values(2,45,5667);
```
 ... ---------------------------------------------------------- 1 row affected ...

The constrained column b will not accept a NULL value.

```
INSERT INTO t values(2,NULL,5667);
    Error: Error running query:
 org.apache.hadoop.hive.ql.exec.errors.DataConstraintViolationError: /
     Either CHECK or NOT NULL constraint violated! (state=,code=0)
```
The following examples shows how to declare the FOREIGN KEY constraint out of line. You can specify a constraint name, in this case fk, in an out-of-line constraint

```
CREATE TABLE Persons ( 
      ID INT NOT NULL, 
     Name STRING NOT NULL, 
     Age INT,
     Creator STRING DEFAULT CURRENT USER(),
      CreateDate DATE DEFAULT CURRENT_DATE(),
      PRIMARY KEY (ID) DISABLE NOVALIDATE);
      CREATE TABLE BusinessUnit (
      ID INT NOT NULL, 
      Head INT NOT NULL,
     Creator STRING DEFAULT CURRENT USER(),
      CreateDate DATE DEFAULT CURRENT_DATE(),
      PRIMARY KEY (ID) DISABLE NOVALIDATE,
      CONSTRAINT fk FOREIGN KEY (Head) REFERENCES Persons(ID) DISABLE
 NOVALIDATE
      );
```
### <span id="page-11-0"></span>**Determine the table type**

You can determine the type of a Hive table, whether it has ACID properties, the storage format, such as ORC, and other information. Knowing the table type is important for a number of reasons, such as understanding how to store data in the table or to completely remove data from the cluster.

#### **Procedure**

- **1.** In the Hive shell, get an extended description of the table. For example: DESCRIBE EXTENDED mydatabase.mytable;
- **2.** Scroll to the bottom of the command output to see the table type. The following output includes that the table type is managed and transaction=true indicates that the table has ACID properties:

```
...
| Detailed Table Information | Table(tableName:t2, dbName:mydatabase,
 owner:hdfs, createTime:1538152187, lastAccessTime:0, retention:0,
 sd:StorageDescriptor(cols:[FieldSchema(name:a, type:int, comment:null),
 FieldSchema(name:b, type:int, comment:null)], ...
```
## <span id="page-11-1"></span>**Altering tables from flat to transactional**

Knowing how Hive converts tables from flat to transactional, and being aware of the operations that are supported by the conversion, helps you transition pre-existing tables to Hive 3.

If you have a flat table (a managed, non-transactional table) that you created in release earlier than HDP 3.0, you can convert the table to transactional using an ALTER TABLE statement. Hive changes only metadata, so this operation

executes very quickly. Compaction eventually rewrites the table to convert it to ACID format, but it occurs in the background, so you can run update and delete operations on the table immediately after altering it.

Wide feature parity exists between flat and transactional tables as shown in the following list of features supported in transactional tables:

- Add Partition...
- Alter Table
- Alter Table T Concatenate
- Alter Table T Rename To...
- Create Table As...
- Export/Import Table
- Fully Vectorized
- **Insert Overwrite**
- Into Table...
- LLAP Cache
- Load Data...
- Non-bucketed tables
- Predicate Push Down

### <span id="page-12-0"></span>**Alter a table from flat to transactional**

You might have a flat table, which is a non-transactional table in the Hive warehouse, present from earlier releases. You can use an ALTER TABLE statement to change a table from flat to transactional.

#### **About this task**

Upon completion of the task, you can immediately run update and delete operations on the table.

#### **Procedure**

- **1.** Start the Hive shell: From the command line:hive
- **2.** Enter your user name and password. The Hive 3 connection message appears, followed by the Hive prompt for entering queries on the command line:

```
Connected to: Apache Hive (version 3.0.0.3.0.0.0-1361)
Driver: Hive JDBC (version 3.0.0.3.0.0.0-1361)
Transaction isolation: TRANSACTION_REPEATABLE_READ
Beeline version 3.0.0.3.0.0.0-1361 by Apache Hive
```
0: jdbc:hive2://c7402.ambari.apache.org:2181,>

**3.** Alter the flat table to make it transactional.

```
ALTER TABLE T3 SET TBLPROPERTIES ('transactional'='true');
```
# <span id="page-12-1"></span>**Hive 3 ACID transactions**

Hive 3 achieves atomicity and isolation of operations on transactional tables by using techniques in write, read, insert, create, delete, and update operations that involve delta files, which can provide query status information and help you troubleshoot query problems.

#### **Write and read operations**

Hive 3 write and read operations improve the ACID properties and performance of transactional tables. Transactional tables perform as well as other tables. Hive supports all TPC Benchmark DS (TPC-DS) queries.

Hive 3 and later extends atomic operations from simple writes and inserts to support the following operations:

- Writing to multiple partitions
- Using multiple insert clauses in a single SELECT statement

A single statement can write to multiple partitions or multiple tables. If the operation fails, partial writes or inserts are not visible to users. Operations remain performant even if data changes often, such as one percent per hour. Hive 3 and later does not overwrite the entire partition to perform update or delete operations.

Read semantics consist of snapshot isolation. Hive logically locks in the state of the warehouse when a read operation starts. A read operation is not affected by changes that occur during the operation.

#### **Atomicity and isolation in insert-only tables**

When an insert-only transaction begins, the transaction manager gets a transaction ID. For every write, the transaction manager allocates a write ID. This ID determines a path to which data is actually written. The following code shows an example of a statement that creates insert-only transactional table:

```
CREATE TABLE tm (a int, b int) TBLPROPERTIES
('transactional'='true', 'transactional_properties'='insert_only')
```
Assume that three insert operations occur, and the second one fails:

INSERT INTO tm VALUES(1,1); INSERT INTO tm VALUES(2,2); // Fails INSERT INTO tm VALUES(3,3);

For every write operation, Hive creates a delta directory to which the transaction manager writes data files. Hive writes all data to delta files, designated by write IDs, and mapped to a transaction ID that represents an atomic operation. If a failure occurs, the transaction is marked aborted, but it is atomic:

```
tm
   delta_0000001_000001_0000
### 000000_0
   delta 0000002 0000002 0000 //Fails
### 000000_0
   delta 0000003 0000003 0000
### 000000_0
```
During the read process, the transaction manager maintains the state of every transaction. When the reader starts, it asks for the snapshot information, represented by a high watermark. The watermark identifies the highest transaction ID in the system followed by a list of exceptions that represent transactions that are still running or are aborted.

The reader looks at deltas and filters out, or skips, any IDs of transactions that are aborted or still running. The reader uses this technique with any number of partitions or tables that participate in the transaction to achieve atomicity and isolation of operations on transactional tables.

#### **Atomicity and isolation in CRUD tables**

You can create a full CRUD (create, retrieve, update, delete) transactional table using the following SQL statement:

```
CREATE TABLE acidtbl (a INT, b STRING);
```
Running SHOW CREATE TABLE acidtbl provides information about the defaults: transactional (ACID) and the ORC data storage format:

```
 +----------------------------------------------------+
                                | createtab_stmt |
 +----------------------------------------------------+
            | CREATE TABLE `acidtbl`( |
             `a` int,
             `b` string)
           ROW FORMAT SERDE
              | 'org.apache.hadoop.hive.ql.io.orc.OrcSerde' |
           STORED AS INPUTFORMAT
              | 'org.apache.hadoop.hive.ql.io.orc.OrcInputFormat' |
            | OUTPUTFORMAT |
             'org.apache.hadoop.hive.ql.io.orc.OrcOutputFormat'
            | LOCATION |
               | 'hdfs://myserver.com:8020/warehouse/tablespace/managed/hive/
acidtbl'
            | TBLPROPERTIES ( |
             'bucketing version'='2',
              | 'transactional'='true', |
              | 'transactional_properties'='default', |
              | 'transient_lastDdlTime'='1555090610') |
 +----------------------------------------------------+
```
Tables that support updates and deletions require a slightly different technique to achieve atomicity and isolation. Hive runs on top of an append-only file system, which means Hive does not perform in-place updates or deletions. Isolation of readers and writers cannot occur in the presence of in-place updates or deletions. In this situation, a lock manager or some other mechanism, is required for isolation. These mechanisms create a problem for long-running queries.

Instead of in-place updates, Hive decorates every row with a row ID. The row ID is a struct that consists of the following information:

- The write ID that maps to the transaction that created the row
- The bucket ID, a bit-backed integer with several bits of information, of the physical writer that created the row
- The row ID, which numbers rows as they were written to a data file

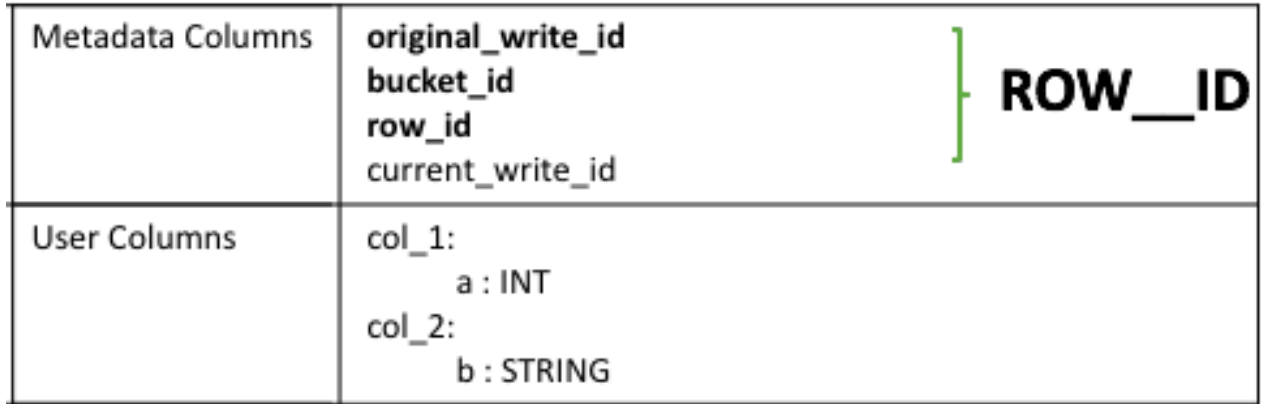

Instead of in-place deletions, Hive appends changes to the table when a deletion occurs. The deleted data becomes unavailable and the compaction process takes care of the garbage collection later.

#### **Create operation**

The following example inserts several rows of data into a full CRUD transactional table, creates a delta file, and adds row IDs to a data file.

```
INSERT INTO acidtbl (a,b) VALUES (100, "oranges"), (200, "apples"), (300,
  "bananas");
```
This operation generates a directory and file, delta\_00001\_00001/bucket\_0000, that have the following data:

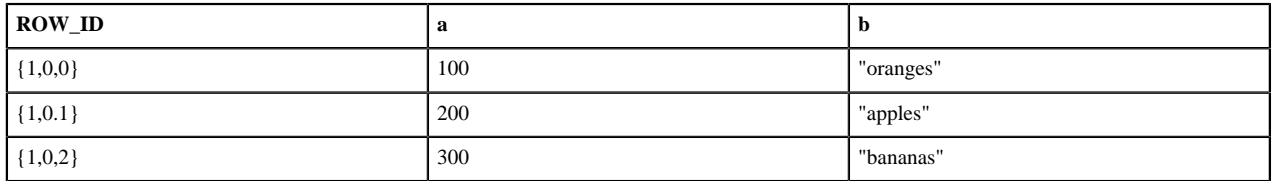

#### **Delete operation**

A delete statement that matches a single row also creates a delta file, called the delete-delta. The file stores a set of row IDs for the rows that match your query. At read time, the reader looks at this information. When it finds a delete event that matches a row, it skips the row and that row is not included in the operator pipeline. The following example deletes data from a transactional table:

DELETE FROM acidTbl where a = 200;

This operation generates a directory and file, delete delta 00002 00002/bucket 0000 that have the following data:

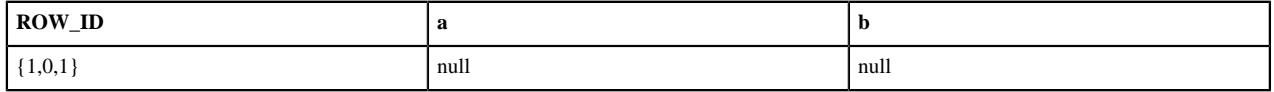

#### **Update operation**

An update combines the deletion and insertion of new data. The following example updates a transactional table:

UPDATE acidTbl SET  $b = "pears"$  where  $a = 300$ ;

One delta file contains the delete event, and the other, the insert event:

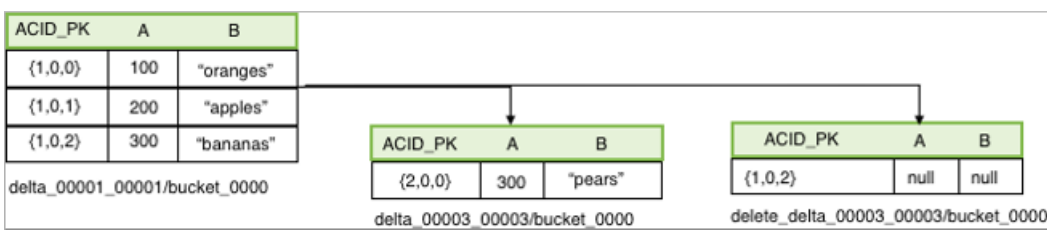

The reader, which requires the AcidInputFormat, applies all the insert events and encapsulates all the logic to handle delete events. A read operation first gets snapshot information from the transaction manager based on which it selects files that are relevant to that read operation. Next, the process splits each data file into the number of pieces that each process has to work on. Relevant delete events are localized to each processing task. Delete events are stored in a sorted ORC file. The compressed, stored data is minimal, which is a significant advantage of Hive 3. You no longer need to worry about saturating the network with insert events in delta files.

# <span id="page-15-0"></span>**Using materialized views**

Apache Hive works with Apache Calcite to optimize your queries automatically using materialized views you create.

Using a materialized view, the optimizer can compare old and new tables, rewrite queries to accelerate processing, and manage maintenance of the materialized view when data updates occur. The optimizer can use a materialized view to fully or partially rewrite projections, filters, joins, and aggregations. Hive stores materialized views in the Hive warehouse or Druid. You can perform the following operations related to materialized views:

- Create a materialized view of queries or subqueries
- Drop a materialized view
- Show materialized views
- Describe a materialized view
- Enable or disable query rewriting based on a materialized view
- Globally enable or disable rewriting based on any materialized view
- Use partitioning to improve the performance of materialized views.

**Related Information** [Materialized view commands](https://docs.hortonworks.com/HDPDocuments/HDP3/HDP-3.1.4/materialized-view/content/hive_alter_materialized_view_rebuild.html)

### <span id="page-16-0"></span>**Create and use a materialized view**

You can create a materialized view of a query to calculate and store results of an expensive operation, such as join.

#### **About this task**

In this task, you create and populate example tables. You create a materialized view of a join of the tables. Subsequently, when you run a query to join the tables, the query plan takes advantage of the precomputed join to accelerate processing. This task is over-simplified and is intended to show the syntax and output of a materialized view, not to demonstrate accelerated processing that results in a real-world task, which would process a large amount of data.

#### **Procedure**

**1.** In the Hive shell or other Hive UI, create two tables:

```
CREATE TABLE emps (
    empid INT,
    deptno INT,
    name VARCHAR(256),
    salary FLOAT,
    hire_date TIMESTAMP);
CREATE TABLE depts (
    deptno INT,
    deptname VARCHAR(256),
    locationid INT);
```
**2.** Insert some data into the tables for example purposes:

```
INSERT INTO TABLE emps VALUES (10001,101,'jane doe',250000,'2018-01-10');
INSERT INTO TABLE emps VALUES (10002,100,'somporn
 klailee',210000,'2017-12-25');
INSERT INTO TABLE emps VALUES (10003,200,'jeiranan
 thongnopneua',175000,'2018-05-05');
INSERT INTO TABLE depts VALUES (100,'HR',10);
INSERT INTO TABLE depts VALUES (101,'Eng',11);
INSERT INTO TABLE depts VALUES (200,'Sup',20);
```
**3.** Create a materialized view to join the tables:

CREATE MATERIALIZED VIEW mv1

```
 AS SELECT empid, deptname, hire_date
 FROM emps JOIN depts
 ON (emps.deptno = depts.deptno)
 WHERE hire_date >= '2017-01-01';
```
**4.** Execute a query that takes advantage of the precomputation performed by the materialized view:

```
SELECT empid, deptname
  FROM emps
  JOIN depts
   ON (emps.deptno = depts.deptno)
 WHERE hire date >= '2017-01-01'
  AND hire_date <= '2019-01-01';
```
Output is:

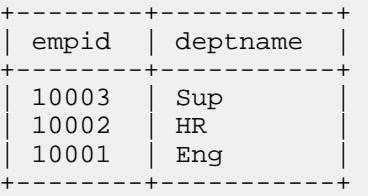

**5.** Verify that the query rewrite used the materialized view by running an extended EXPLAIN statement:

```
EXPLAIN EXTENDED SELECT empid, deptname
  FROM emps
  JOIN depts
  ON (emps.deptno = depts.deptno)
  WHERE hire_date >= '2017-01-01'
  AND hire_date <= '2019-01-01';
```
The output shows the alias default.mv1 for the materialized view in the TableScan section of the plan.

```
OPTIMIZED SQL: SELECT `empid`, `deptname` 
FROM `default`.`mv1` 
WHERE TIMESTAMP '2019-01-01 00:00:00.000000000' >= `hire date`
STAGE DEPENDENCIES: 
   Stage-0 is a root stage 
STAGE PLANS: 
   Stage: Stage-0 
     Fetch Operator 
       limit: -1 
       Processor Tree: 
         TableScan 
            alias: default.mv1 
            filterExpr: (hire_date <= TIMESTAMP'2019-01-01 
              00:00:00') (type: boolean) |
            GatherStats: false 
            Filter Operator 
              isSamplingPred: false 
              predicate: (hire_date <= TIMESTAMP'2019-01-01 
                00:00:00') (type: boolean) 
              Select Operator 
                expressions: empid (type: int), deptname (type:
  varchar(256)) 
                outputColumnNames: _col0, _col1 
                ListSink
```
#### **Related Information**

[Materialized view commands](https://docs.hortonworks.com/HDPDocuments/HDP3/HDP-3.1.4/materialized-view/content/hive_alter_materialized_view_rebuild.html)

### <span id="page-18-0"></span>**Use a materialized view in a subquery**

You can create a materialized view for optimizing a subquery.

#### **About this task**

In this task, you create a materialized view and use it in a subquery to return the number of destination-origin pairs. Suppose the data resides in a table named flights\_hdfs that has the following data:

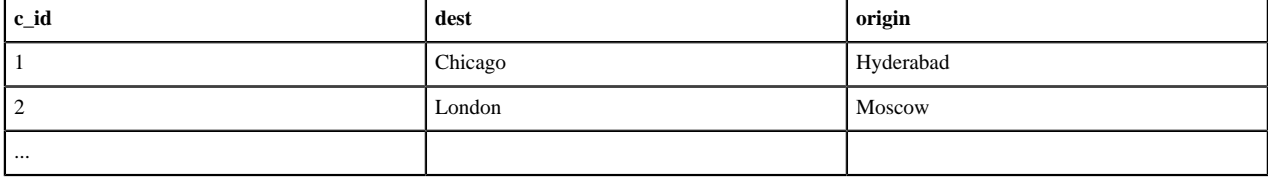

#### **Procedure**

**1.** Create a table schema definition named flights\_hdfs for destination and origin data.

```
CREATE TABLE flights_hdfs(
   c_id INT,
   dest VARCHAR(256),
   origin VARCHAR(256));
```
**2.** Create a materialized view that counts destinations and origins.

```
CREATE MATERIALIZED VIEW mv1
AS
   SELECT dest, origin, count(*)
   FROM flights_hdfs
   GROUP BY dest, origin;
```
**3.** Use the materialized view in a subquery to return the number of destination-origin pairs.

```
SELECT count(*)/2
FROM(
   SELECT dest, origin, count(*)
   FROM flights_hdfs
  GROUP BY dest, origin
) AS t;
```
**Related Information** [Materialized view commands](https://docs.hortonworks.com/HDPDocuments/HDP3/HDP-3.1.4/materialized-view/content/hive_alter_materialized_view_rebuild.html)

### <span id="page-18-1"></span>**Drop a materialized view**

You must understand when to drop a materialized view to successfully drop related tables.

#### **About this task**

Drop a materialized view before performing a DROP TABLE operation on a related table. Hive does not support dropping a table that has a relationship with a materialized view.

In this task, you drop a materialized view named mv1 from the my\_database database.

#### **Procedure**

Drop a materialized view in my\_database named mv1 . DROP MATERIALIZED VIEW my\_database.mv1;

#### **Related Information**

[Materialized view commands](https://docs.hortonworks.com/HDPDocuments/HDP3/HDP-3.1.4/materialized-view/content/hive_alter_materialized_view_rebuild.html)

## <span id="page-19-0"></span>**Show materialized views**

You can list all materialized views in the current database or in another database. You can filter a list of materialized views in a specified database using regular expression wildcards.

#### **About this task**

You can use regular expression wildcards to filter the list of materialized views you want to see. The following wildcards are supported:

• Asterisk (\*)

Represents one or more characters.

• Pipe symbol (|)

Represents a choice.

For example,  $mv_q^*$  and \*mv|q1\* match the materialized view  $mv_q$ 1. Finding no match does not cause an error.

#### **Procedure**

- **1.** List materialized views in the current database. SHOW MATERIALIZED VIEWS;
- **2.** List materialized views in a particular database. SHOW MATERIALIZED VIEWS IN my\_database;
- **3.** Show materialized views having names that begin with mv. SHOW MATERIALIZED VIEWS mv\*;

#### **Related Information**

[Materialized view commands](https://docs.hortonworks.com/HDPDocuments/HDP3/HDP-3.1.4/materialized-view/content/hive_alter_materialized_view_rebuild.html)

## <span id="page-19-1"></span>**Describe a materialized view**

You can get summary, detailed, and formatted information about a materialized view.

#### **About this task**

This task builds on the task that creates a materialized view named mv1.

#### **Procedure**

**1.** Get summary information about the materialized view named mv1.

DESCRIBE mv1;

+------------+---------------+----------+ | col\_name | data\_type | comment | +------------+---------------+----------+ empid | int deptname | varchar(256)

| hire\_date | timestamp +------------+---------------+----------+

**2.** Get detailed information about the materialized view named mv1.

DESCRIBE EXTENDED mv1;

+-----------------------------+---------------------------------... | col\_name | data\_type ... +-----------------------------+---------------------------------... | empid the set of  $\left| \begin{array}{ccc} 1 & \text{int} & \text{int} & \text{int} \end{array} \right|$ deptname  $|$  varchar(256) hire\_date in timestamp | | NULL ... | Detailed Table Information |Table(tableName:mv1, dbName:default, owner:hive, createTime:1532466307, lastAccessTime:0, retention:0, sd:StorageDescriptor(cols:[FieldSchema(name:empid, type:int, comment:null), FieldSchema(name:deptname, type:varchar(256), comment:null), FieldSchema(name:hire\_date, type:timestamp, comment:null)], location:hdfs:// myserver.com:8020/warehouse/tablespace/managed/hive/mv1, inputFormat:org.apache.hadoop.hive.ql.io.orc.OrcInputFormat, outputFormat:org.apache.hadoop.hive.ql.io.orc.OrcOutputFormat, compressed:false, numBuckets:-1, serdeInfo:SerDeInfo(name:null, serializationLib:org.apache.hadoop.hive.ql.io.orc.OrcSerde, parameters:{}), bucketCols:[], sortCols:[], parameters:{}, skewedInfo:SkewedInfo(skewedColNames:[], skewedColValues:[], skewedColValueLocationMaps:{}), storedAsSubDirectories:false), partitionKeys:[], parameters:{totalSize=488, numRows=4, rawDataSize=520, COLUMN STATS ACCURATE= $\{\n\$ **BASIC STATS** $\$  : $\$ numFiles=1, transient lastDdlTime=1532466307, bucketing version=2}, viewOriginalText:SELECT empid, deptname, hire\_date\nFROM emps2 JOIN depts\nON (emps2.deptno = depts.deptno)\nWHERE hire\_date >= '2017-01-17', viewExpandedText:SELECT `emps2`.`empid`, `depts`.`deptname`, `emps2`.`hire\_date`\nFROM `default`.`emps2` JOIN `default`.`depts`\nON (`emps2`.`deptno` = `depts`.`deptno`)\nWHERE `emps2`.`hire\_date` >= '2017-01-17', tableType:MATERIALIZED\_VIEW, rewriteEnabled:true, creationMetadata:CreationMetadata(catName:hive, dbName:default, tblName:mv1, tablesUsed:[default.depts, default.emps2], validTxnList:53\$default.depts:2:9223372036854775807:: \$default.emps2:4:9223372036854775807::, materializationTime:1532466307861), catName:hive, ownerType:USER)

**3.** Get formatting details about the materialized view named mv1.

DESCRIBE FORMATTED mv1;

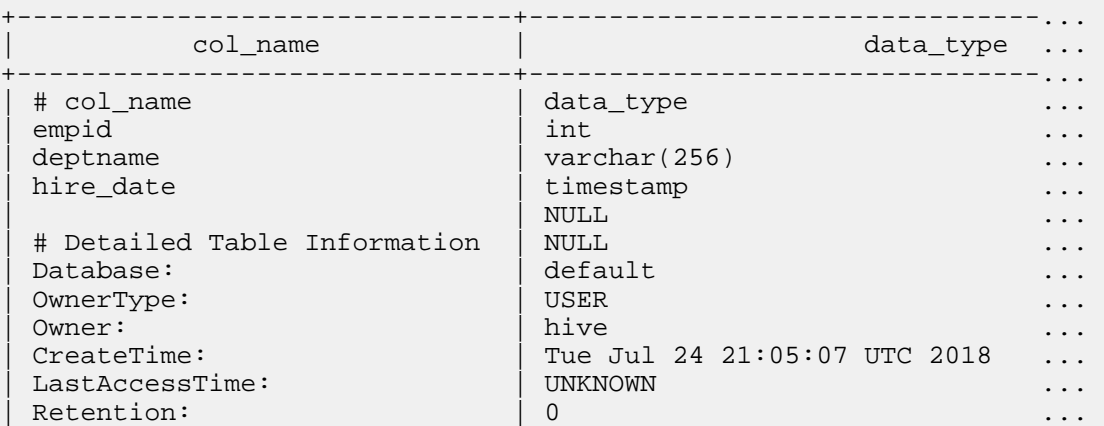

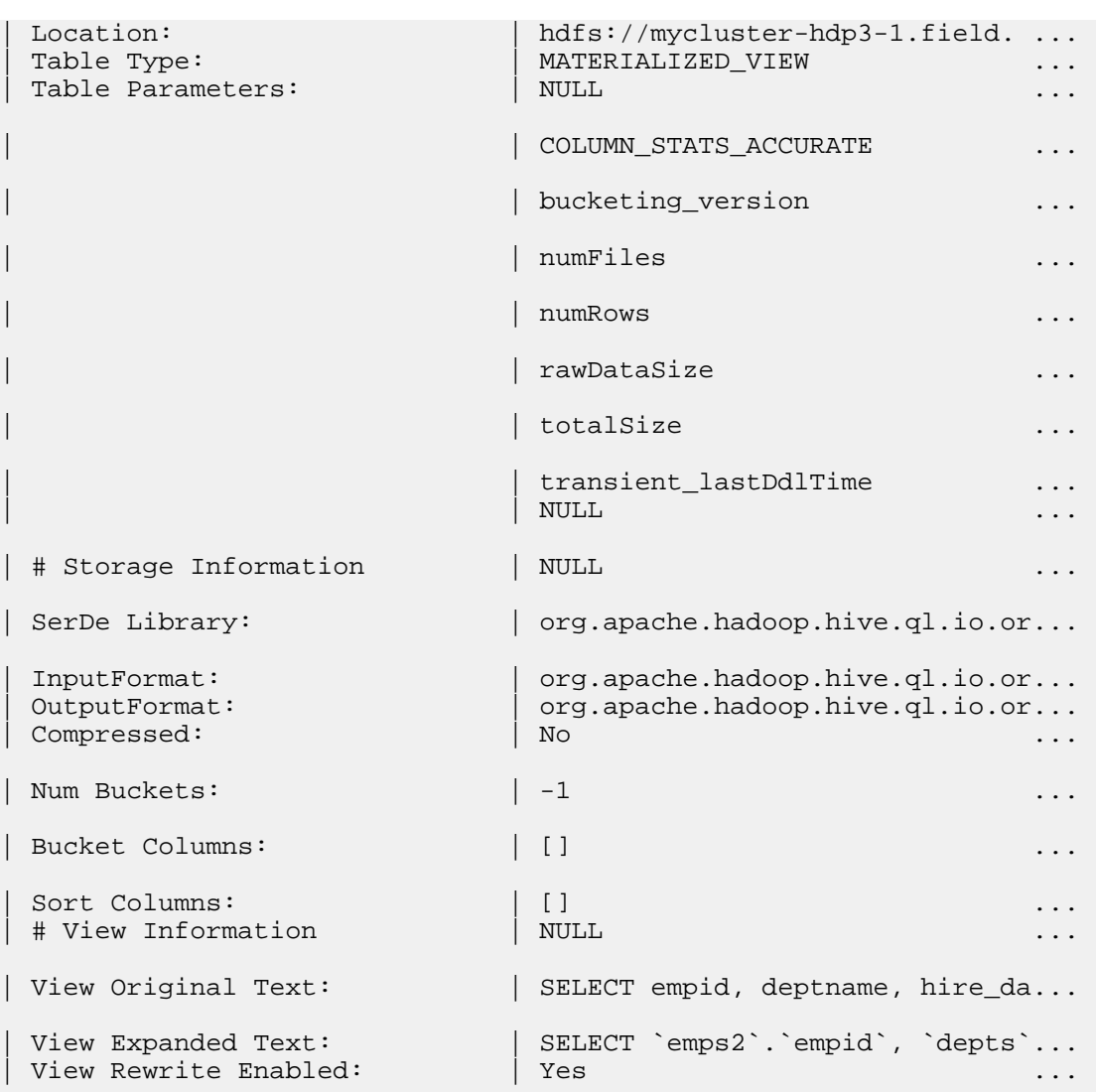

#### **Related Information**

[Materialized view commands](https://docs.hortonworks.com/HDPDocuments/HDP3/HDP-3.1.4/materialized-view/content/hive_alter_materialized_view_rebuild.html)

# <span id="page-21-0"></span>**Manage rewriting of a query**

You can use a Hive query to stop or start the optimizer from rewriting a query based on a materialized view, and as administrator, you can globally enable or disable rewriting of all queries based on materialized views.

#### **About this task**

By default, the optimizer can rewrite a query based on a materialized view. If you want a query executed without regard to a materialized view, for example to measure the execution time difference, you can disable rewriting and then enable it again.

#### **Procedure**

**1.** Disable rewriting of a query based on a materialized view named mv1 in the default database.

```
ALTER MATERIALIZED VIEW default.mv1 DISABLE REWRITE;
```
**2.** Enable rewriting of a query based on materialized view mv1.

ALTER MATERIALIZED VIEW default.mv1 ENABLE REWRITE;

**3.** Globally disable rewriting of queries based on materialized views by setting a global property.

SET hive.materializedview.rewriting=true;

#### **Related Information**

[Materialized view commands](https://docs.hortonworks.com/HDPDocuments/HDP3/HDP-3.1.4/materialized-view/content/hive_alter_materialized_view_rebuild.html)

# <span id="page-22-0"></span>**Create a materialized view and store it in Druid**

You can create a materialized view and store it in an external system, such as Druid, which supports JSON queries, very efficient timeseries queries, and groupBy queries.

#### **Before you begin**

- Hive is running as a service in the cluster.
- Druid is running as a service in the cluster.
- You created a transactional table named src that has timestamp, dimension, and metric columns: \_\_time TIMESTAMP, page STRING, user STRING, c\_added INT, and c\_removed INT columns.

#### **About this task**

In this task, you include the STORED BY clause followed by the Druid storage handler. The storage handler integrates Hive and Druid for saving the materialized view in Druid.

#### **Procedure**

**1.** Execute a Hive query to set the location of the Druid broker using a DNS name or IP address and port 8082, the default broker text listening port.

SET hive.druid.broker.address.default=10.10.20.30:8082;

**2.** Create a materialized view store the view in Druid.

```
CREATE MATERIALIZED VIEW druid_mv
STORED BY 'org.apache.hadoop.hive.druid.DruidStorageHandler'
AS SELECT __time, page, user, c_added, c_removed
FROM src;
```
#### **Related Information**

[Materialized view commands](https://docs.hortonworks.com/HDPDocuments/HDP3/HDP-3.1.4/materialized-view/content/hive_alter_materialized_view_rebuild.html)

# <span id="page-22-1"></span>**Create and use a partitioned materialized view**

When creating a materialized view, you can partition selected columns to improve performance. Partitioning separates the view of a table into parts, which often improves query rewrites of partition-wise joins of materialized views with tables or other materialized views.

#### **About this task**

This task assumes you created a materialized view of the emps and depts tables and assumes you created these tables. The emps table contains the following data:

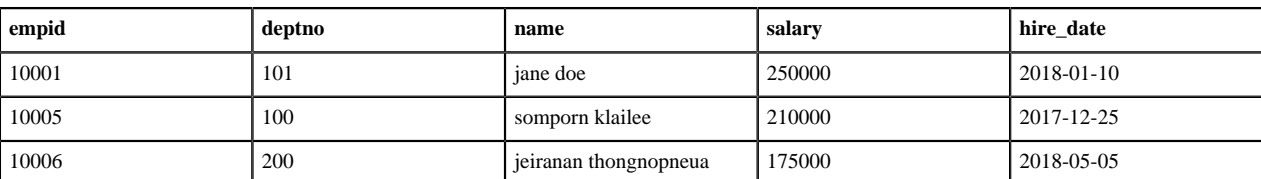

The depts table contains the following data:

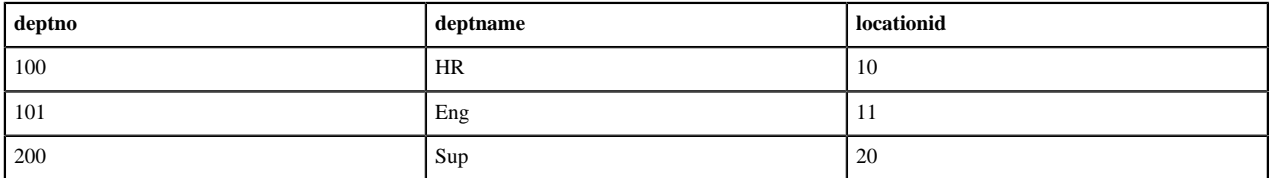

In this task, you create two materialized views: one partitions data on department; the another partitions data on hire date. You select data, filtered by department,from the original table, not from either one of the materialized views. The explain plan shows that Hive rewrites your query for efficiency to select data from the materialized view that partitions data by department. In this task, you also see the effects of rebuilding a materialized view.

#### **Procedure**

**1.** Create a materialized view of the emps table that partitions data into departments.

CREATE MATERIALIZED VIEW partition\_mv\_1 PARTITIONED ON (deptno) AS SELECT hire\_date, deptno FROM emps WHERE deptno > 100 AND deptno < 200;

**2.** Create a second materialized view that partitions the data on the hire date instead of the department number.

```
CREATE MATERIALIZED VIEW partition_mv_2 PARTITIONED ON (hire_date)
  AS SELECT deptno, hire_date FROM emps where deptno > 100 AND deptno <
  200;
```
**3.** Generate an extended explain plan by selecting data for department 101 directly from the emps table without using the materialized view.

EXPLAIN EXTENDED SELECT deptno, hire\_date FROM emps\_a where deptno = 101;

The explain plan shows that Hive rewrites your query for efficiency, using the better of the two materialized views for the job: partition\_mv\_1.

+----------------------------------------------------+ Explain +----------------------------------------------------+ | OPTIMIZED SQL: SELECT CAST(101 AS INTEGER) AS `deptno`, `hire\_date` | | FROM `default`.`partition\_mv\_1` | WHERE  $101 = \text{`deptho`}$ STAGE DEPENDENCIES: | Stage-0 is a root stage ...

**4.** Correct Jane Doe's hire date to February 12, 2018, rebuild one of the materialized views, but not the other, and compare contents of both materialized views.

```
INSERT INTO emps VALUES (10001,101,'jane doe',250000,'2018-02-12');
ALTER MATERIALIZED VIEW partition_mv_1 REBUILD;
SELECT * FROM partition_mv_1 where deptno = 101;
SELECT * FROM partition_mv_2 where deptno = 101;
```
The output of selecting the rebuilt partition\_mv\_1 includes the original row and newly inserted row because INSERT does not perform in-place updates (overwrites).

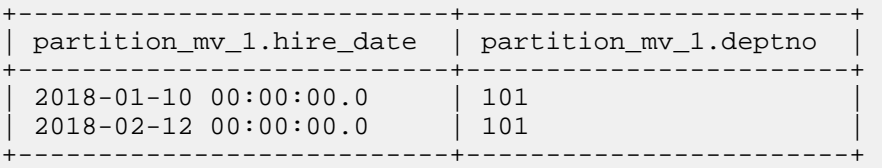

The output from the other partition is stale because you did not rebuild it:

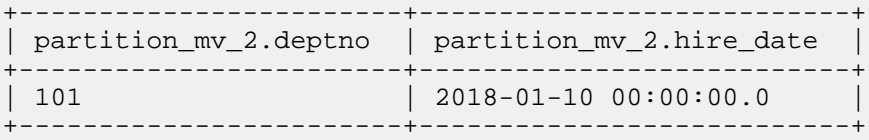

**5.** Create a second employees table and a materialized view of the tables joined on the department number.

```
CREATE TABLE emps2 TBLPROPERTIES AS SELECT * FROM emps;
CREATE MATERIALIZED VIEW partition_mv_3 PARTITIONED ON (deptno) AS
   SELECT emps.hire_date, emps.deptno FROM emps, emps2
   WHERE emps.deptno = emps2.deptno
  AND emps.deptno > 100 AND emps.deptno < 200;
```
**6.** Generate an explain plan that joins tables emps and emps2 on department number using a query that omits the partitioned materialized view.

EXPLAIN EXTENDED SELECT emps.hire\_date, emps.deptno FROM emps, emps2 WHERE emps.deptno = emps2.deptno AND emps.deptno > 100 AND emps.deptno < 200;

The output shows that Hive rewrites the query to use the partitioned materialized view partition\_mv\_3 even though your query omitted the materialized view.

**7.** Verify that the partition\_mv\_3 sets up the partition for deptno=101 for partition\_mv\_3.

SHOW PARTITIONS partition\_mv\_3;

Output is:

```
+-------------+
partition
 +-------------+
deptno=101
+-------------+
```
**Related Information** [Create and use a materialized view](#page-16-0) [Materialized view commands](https://docs.hortonworks.com/HDPDocuments/HDP3/HDP-3.1.4/materialized-view/content/hive_alter_materialized_view_rebuild.html)

# <span id="page-24-0"></span>**Apache Hive queries**

Using Apache Hive you can query distributed data storage including Hadoop data.

Hive supports ANSI SQL and atomic, consistent, isolated, and durable (ACID) transactions. For updating data, you can use the MERGE statement, which now also meets ACID standards. Materialized views optimize queries based on access patterns. Hive supports tables up to 300PB in Optimized Row Columnar (ORC) format. Other file formats are also supported. You can create tables that resemble those in a traditional relational database. You use familiar insert, update, delete, and merge SQL statements to query table data. The insert statement writes data to tables. Update and delete statements modify and delete values already written to Hive. The merge statement streamlines updates, deletes, and changes data capture operations by drawing on co-existing tables. These statements support auto-commit that treats each statement as a separate transaction and commits it after the SQL statement is executed.

#### **Related Information**

[ORC Language Manual on the Apache wiki](https://cwiki.apache.org/confluence/display/Hive/LanguageManual+ORC/)

## <span id="page-25-0"></span>**Query the information\_schema database**

Hive supports the ANSI-standard information\_schema database, which you can query for information about tables, views, columns, and your Hive privileges. The information\_schema data reveals the state of the system, similar to sys database data, but in a user-friendly, read-only way. You can use joins, aggregates, filters, and projections in information schema queries.

#### **Before you begin**

- You used Ambari to install HDP 3.0 or later.
- In Ambari, you added, configured, and started the Ranger service, which makes the information\_schema database accessible and sets up an access policy for the Hive user.

#### **About this task**

One of the steps in this task involves changing the time interval for synchronization between HiveServer and the policy. HiveServer responds to any policy changes within this time interval. You can query the information\_schema database for only your own privilege information.

#### **Procedure**

**1.** In Ambari, open the Ranger Access Manager at <node URI>:6080, and check that access policies exist for the hive user.

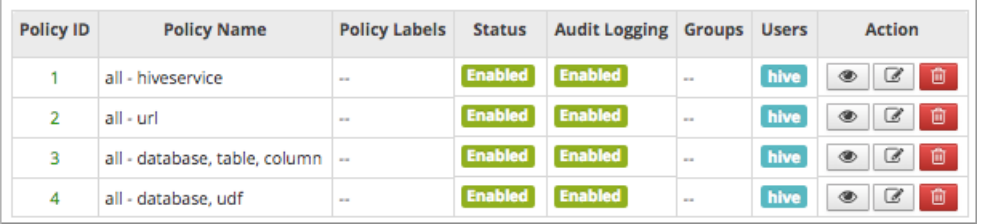

- **2.** Navigate to **Services** > **Hive** > **Configs** > **Advanced** > **Custom hive-site**.
- **3.** Add the hive.privilege.synchronizer.interval key and set the value to 1.

This setting changes the synchronization from the default one-half hour to one minute.

**4.** From the Beeline shell, start Hive, and check that Ambari installed the information schema database:

```
SHOW DATABASES;
...
+---------------------+
     database_name
+---------------------+
 default
  information schema
  | sys |
```
+---------------------+

**5.** Use the information\_schema database to list tables in the database.

```
USE information_schema;
...
SHOW TABLES;
...
+--------------------+
       tab_name
   +--------------------+
 | column_privileges |
 columns
 schemata
 table privileges
 tables
 views
                 - - - - - +
```
**6.** Query the information\_schema database to see, for example, information about tables into which you can insert values.

```
SELECT * FROM information schema.tables WHERE is insertable into='YES'
 limit 2;
...
            +--------------------+-------------------+-----------------
|tables.table_catalog|tables.table_schema|tables.table_name
+--------------------+-------------------+-----------------
|default |default |students2
|default |default |t3
```
## <span id="page-26-0"></span>**Insert data into an ACID table**

You can insert data into an Optimized Row Columnar (ORC) table that resides in the Hive warehouse.

#### **About this task**

You assign null values to columns you do not want to assign a value. You can specify partitioning as shown in the following syntax:

INSERT INTO TABLE tablename [PARTITION (partcol1=val1, partcol2=val2 ...)] VALUES values\_row [, values\_row...]

where

values\_row is (value [, value]) :

#### **Procedure**

- **1.** Create a table to contain student information. CREATE TABLE students (name VARCHAR(64), age INT, gpa DECIMAL(3,2));
- **2.** Insert name, age, and gpa values for a few students into the table. INSERT INTO TABLE students VALUES ('fred flintstone', 35, 1.28), ('barney rubble', 32, 2.32);
- **3.** Create a table called pageviews and assign null values to columns you do not want to assign a value.

```
CREATE TABLE pageviews (userid VARCHAR(64), link STRING, from STRING)
  PARTITIONED BY (datestamp STRING) CLUSTERED BY (userid) INTO 256 BUCKETS;
INSERT INTO TABLE pageviews PARTITION (datestamp = '2014-09-23') VALUES
 ('jsmith', 'mail.com', 'sports.com'), ('jdoe', 'mail.com', null);
```

```
INSERT INTO TABLE pageviews PARTITION (datestamp) VALUES ('tjohnson',
  'sports.com', 'finance.com', '2014-09-23'), ('tlee', 'finance.com', null,
  '2014-09-21');
```
# <span id="page-27-0"></span>**Update data in a table**

You use the UPDATE statement to modify data already stored in an Apache Hive table.

#### **About this task**

You construct an UPDATE statement using the following syntax:

UPDATE tablename SET column = value [, column = value ...] [WHERE expression];

Depending on the condition specified in the optional WHERE clause, an UPDATE statement might affect every row in a table. The expression in the WHERE clause must be an expression supported by a Hive SELECT clause. Subqueries are not allowed on the right side of the SET statement. Partition and bucket columns cannot be updated.

#### **Before you begin**

You must have SELECT and UPDATE privileges to use the UPDATE statement.

#### **Procedure**

Create a statement that changes the values in the name column of all rows where the gpa column has the value of 1.0. UPDATE students SET name = null WHERE  $ppa \le 1.0$ ;

## <span id="page-27-1"></span>**Merge data in tables**

You can conditionally insert, update, or delete existing data in Hive tables using the ACID MERGE statement.

#### **About this task**

The MERGE statement is based on ANSI-standard SQL.

#### **Procedure**

- **1.** Construct a query to update the customers' names and states in customer table to match the names and states of customers having the same IDs in the new\_customer\_stage table.
- **2.** Enhance the query to insert data from new customer stage table into the customer table if none already exists.

```
MERGE INTO customer USING (SELECT * FROM new_customer_stage) sub ON sub.id
 = customer.id 
WHEN MATCHED THEN UPDATE SET name = sub.name, state = sub.new_state 
WHEN NOT MATCHED THEN INSERT VALUES (sub.id, sub.name, sub.state);
```
#### **Related Information**

[Merge documentation on the Apache wiki](https://cwiki.apache.org/confluence/display/Hive/LanguageManual+DML#LanguageManualDML-Merge)

# <span id="page-27-2"></span>**Delete data from a table**

You use the DELETE statement to delete data already written to table, which must be an ACID table.

#### **About this task**

Use the following syntax to delete data from a Hive table. DELETE FROM tablename [WHERE expression];

#### **Procedure**

Delete any rows of data from the students table if the gpa column has a value of 1 or 0. DELETE FROM students WHERE gpa <= 1,0;

## <span id="page-28-0"></span>**Create a temporary table**

Create a temporary table to improve performance by storing data outside HDFS for intermediate use, or reuse, by a complex query.

#### **About this task**

Temporary table data persists only during the current Apache Hive session. Hive drops the table at the end of the session. If you use the name of a permanent table to create the temporary table, the permanent table is inaccessible during the session unless you drop or rename the temporary table. You can create a temporary table having the same name as another user's temporary table because user sessions are independent. Temporary tables do not support partitioned columns and indexes.

#### **Procedure**

- **1.** Create a temporary table having one string column. CREATE TEMPORARY TABLE tmp1 (tname varchar(64));
- **2.** Create a temporary table using the CREATE TABLE AS SELECT (CTAS) statement.

CREATE TEMPORARY TABLE tmp2 AS SELECT c2, c3, c4 FROM mytable;

**3.** Create a temporary table using the CREATE TEMPORARY TABLE LIKE statement.

CREATE TEMPORARY TABLE tmp3 LIKE tmp1;

#### **Related Information**

[Create/Drop/Truncate Table on the Apache wiki](https://cwiki.apache.org/confluence/display/Hive/LanguageManual+DDL#LanguageManualDDL-CreateTableCreate/Drop/TruncateTable)

#### <span id="page-28-1"></span>**Configure temporary table storage**

You can change the storage of temporary table data to meet your system requirements.

#### **About this task**

By default, Apache Hive stores temporary table data in the default user scratch directory /tmp/hive-<username>. Often, this location is not set up by default to accommodate a large amount of data such as that resulting from temporary tables.

#### **Procedure**

- **1.** Configure Hive to store temporary table data in memory or on SSD by setting hive.exec.temporary.table.storage.
	- Store data in memory. hive.exec.temporary.table.storage=memory
	- Store data on SSD. hive.exec.temporary.table.storage=ssd
- **2.** Create and use temporary tables.

Hive drops temporary tables at the end of the session.

# <span id="page-28-2"></span>**Use a subquery**

Hive supports subqueries in FROM clauses and WHERE clauses that you can use for many Hive operations, such as filtering data from one table based on contents of another table.

#### **About this task**

A subquery is a SQL expression in an inner query that returns a result set to the outer query. From the result set, the outer query is evaluated. The outer query is the main query that contains the inner subquery. A subquery in a WHERE clause includes a query predicate and predicate operator. A predicate is a condition that evaluates to a Boolean value. The predicate in a subquery must also contain a predicate operator. The predicate operator specifies the relationship tested in a predicate query.

#### **Procedure**

Select all the state and net\_payments values from the transfer\_payments table if the value of the year column in the table matches a year in the us\_census table.

SELECT state, net\_payments FROM transfer\_payments WHERE transfer\_payments.year IN (SELECT year FROM us\_census);

The predicate starts with the first WHERE keyword. The predicate operator is the IN keyword.

The predicate returns true for a row in the transfer payments table if the year value in at least one row of the us\_census table matches a year value in the transfer\_payments table.

#### <span id="page-29-0"></span>**Subquery restrictions**

To construct queries efficiently, you must understand the restrictions of subqueries in WHERE clauses.

- Subqueries must appear on the right side of an expression.
- Nested subqueries are not supported.
- A single query can have only one subquery expression.
- Subquery predicates must appear as top-level conjuncts.
- Subqueries support four logical operators in query predicates: IN, NOT IN, EXISTS, and NOT EXISTS.
- The IN and NOT IN logical operators may select only one column in a WHERE clause subquery.
- The EXISTS and NOT EXISTS operators must have at least one correlated predicate.
- The left side of a subquery must qualify all references to table columns.
- References to columns in the parent query are allowed only in the WHERE clause of the subquery.
- Subquery predicates that reference a column in a parent query must use the equals (=) predicate operator.
- Subquery predicates may not refer only to columns in the parent query.
- Correlated subqueries with an implied GROUP BY statement may return only one row.
- All unqualified references to columns in a subquery must resolve to tables in the subquery.
- Correlated subqueries cannot contain windowing clauses.

### <span id="page-29-1"></span>**Aggregate and group data**

You use AVG, SUM, or MAX functions to aggregate data, and the GROUP BY clause to group data query results in one or more table columns..

#### **About this task**

The GROUP BY clause explicitly groups data. Hive supports implicit grouping, which occurs when aggregating the table in full.

#### **Procedure**

**1.** Construct a query that returns the average salary of all employees in the engineering department grouped by year.

```
SELECT year, AVG(salary)
FROM Employees
WHERE Department = 'engineering' GROUP BY year;
```
**2.** Construct an implicit grouping query to get the highest paid employee.

```
SELECT MAX(salary) as highest_pay, 
AVG(salary) as average_pay
FROM Employees
WHERE Department = 'engineering';
```
# <span id="page-30-0"></span>**Query correlated data**

You can query one table relative to the data in another table.

#### **About this task**

A correlated query contains a query predicate with the equals (=) operator. One side of the operator must reference at least one column from the parent query and the other side must reference at least one column from the subquery. An uncorrelated query does not reference any columns in the parent query.

#### **Procedure**

Select all state and net payments values from the transfer payments table for years during which the value of the state column in the transfer\_payments table matches the value of the state column in the us\_census table.

```
SELECT state, net_payments
FROM transfer_payments
WHERE EXISTS 
    (SELECT year 
    FROM us_census 
   WHERE transfer_payments.state = us_census.state);
```
This query is correlated because one side of the equals predicate operator in the subquery references the state column in the transfer\_payments table in the parent query and the other side of the operator references the state column in the us\_census table.

This statement includes a conjunct in the WHERE clause.

A conjunct is equivalent to the AND condition, while a disjunct is the equivalent of the OR condition The following subquery contains a conjunct:

... WHERE transfer\_payments.year = "2018" AND us\_census.state = "california"

The following subquery contains a disjunct:

... WHERE transfer\_payments.year = "2018" OR us\_census.state = "california"

## <span id="page-30-1"></span>**Using common table expressions**

Using common table expression (CTE), you can create a temporary view that repeatedly references a subquery.

A CTE is a set of query results obtained from a simple query specified within a WITH clause that immediately precedes a SELECT or INSERT keyword. A CTE exists only within the scope of a single SQL statement and not stored in the metastore. You can include one or more CTEs in the following SQL statements:

- SELECT
- INSERT
- CREATE TABLE AS SELECT
- CREATE VIEW AS SELECT

Recursive queries are not supported and the WITH clause is not supported within subquery blocks.

#### <span id="page-31-0"></span>**Use a CTE in a query**

You can use a common table expression (CTE) to simplify creating a view or table, selecting data, or inserting data.

#### **Procedure**

**1.** Use a CTE to create a table based on another table that you select using the CREATE TABLE AS SELECT (CTAS) clause.

```
CREATE TABLE s2 AS WITH q1 AS (SELECT key FROM src WHERE key = '4') SELECT
  * FROM q1;
```
**2.** Use a CTE to create a view.

```
CREATE VIEW v1 AS WITH q1 AS (SELECT key FROM src WHERE key='5') SELECT *
  from q1;
```
**3.** Use a CTE to select data.

WITH q1 AS (SELECT key from src where key = '5') SELECT \* from q1;

**4.** Use a CTE to insert data. CREATE TABLE s1 LIKE src; WITH q1 AS (SELECT key, value FROM src WHERE key = '5') FROM q1 INSERT OVERWRITE TABLE s1 SELECT \*;

# <span id="page-31-1"></span>**Escape an illegal identifier**

When you need to use reserved words, special characters, or a space in a column or partition name, enclose it in backticks (`).

#### **About this task**

An identifier in SQL is a sequence of alphanumeric and underscore (\_) characters enclosed in backtick characters. In Hive, these identifiers are called quoted identifiers and are case-insensitive. You can use the identifier instead of a column or table partition name.

#### **Before you begin**

You have set the following parameter to column in the hive-site.xml file to enable quoted identifiers:

Set the hive.support.quoted.identifiers configuration parameter to column in the hive-site.xml file to enable quoted identifiers in column names. Valid values are none and column. For example, hive.support.quoted.identifiers = column.

#### **Procedure**

- **1.** Create a table named test that has two columns of strings specified by quoted identifiers: CREATE TABLE test (`x+y` String, `a?b` String);
- **2.** Create a table that defines a partition using a quoted identifier and a region number: CREATE TABLE partition\_date-1 (key string, value string) PARTITIONED BY (`dt+x` date, region int);
- **3.** Create a table that defines clustering using a quoted identifier: CREATE TABLE bucket\_test(`key?1` string, value string) CLUSTERED BY (`key?1`) into 5 buckets;

## <span id="page-31-2"></span>**Escape table names in dot notation**

The database name and the table name must be enclosed in backticks when using dot notation.

#### **About this task**

HDP 3.1.4 and later rejects `db.table` in SQL queries. The database name and the table name must be enclosed in backticks as follows: `db`.`table`; otherwise, Hive interprets the entire db.table string as the table name.

## <span id="page-32-0"></span>**CHAR data type support**

Knowing how Hive supports the CHAR data type compared to other databases is critical during migration.

#### **Table 1: Trailing Whitespace Characters on Various Databases**

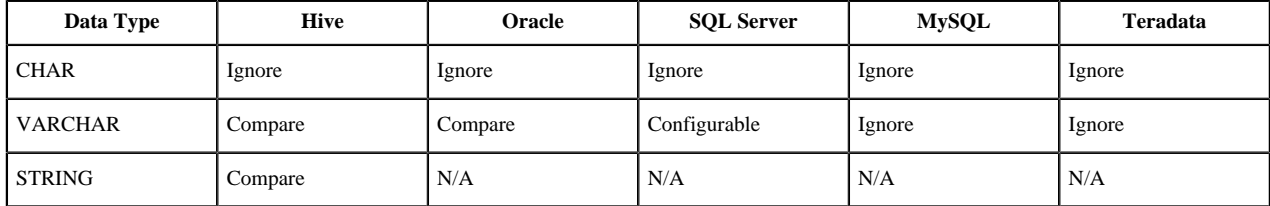

# <span id="page-32-1"></span>**Create partitions dynamically**

You can configure Hive to create partitions dynamically and then run a query that creates the related directories on the file system, such as HDFS or S3. Hive then separates the data into the directories.

#### **About this task**

This example assumes you have the following CSV file named employees.csv to use as the data source:

```
1,jane doe,engineer,service
2,john smith,sales rep,sales
3,naoko murai,service rep,service
4,somporn thong,ceo,sales
5,xi singh,cfo,finance
```
#### **Procedure**

**1.** Put the CSV file on a file system, for example in HDFS at/user/hive/dataload/employee, and change permissions.

```
hdfs dfs -mkdir /user/hive/dataload/employee
hdfs dfs -chmod 777 /user/hive/dataload/employee
hdfs dfs -put employees.csv /user/hive/dataload/employee/employees.csv
hdfs dfs -chmod 777 /user/hive/dataload/employee/employees.csv
```
**2.** Launch Beeline and in the Hive shell, create an unpartitioned table that holds all the data.

```
CREATE EXTERNAL TABLE employees (eid int, name string, position string,
  dept string)
  ROW FORMAT DELIMITED
   FIELDS TERMINATED BY ','
   STORED AS TEXTFILE
  LOCATION '/user/hive/dataload/employee';
```
**3.** Check that the data loaded into the employees table.

SELECT \* FROM employees;

The output, formatted to fit this publication, appears:

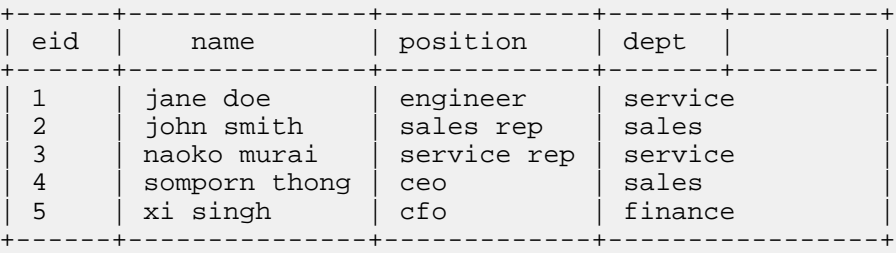

**4.** Create a partition table.

```
CREATE EXTERNAL TABLE EMP_PART (eid int, name string, position string) 
  PARTITIONED BY (dept string);
```
**5.** Set the dynamic partition mode to create partitioned directories of data dynamically when data is inserted.

SET hive.exec.dynamic.partition.mode=nonstrict;

**6.** Insert data from the unpartitioned table (all the data) into the partitioned table , dynamically creating the partitions.

```
INSERT INTO TABLE EMP_PART PARTITION (DEPT)
  SELECT eid,name,position,dept FROM employees;
```
Partitions are created dynamically.

**7.** Check that the partitions were created.

```
SHOW PARTITIONS emp_part;
```

```
+----------------+
 partition
+----------------+
 | dept=finance |
 | dept=sales |
dept=service
+----------------+
```
**8.** Check the corresponding partition directories on HDFS.

```
hdfs dfs -ls /warehouse/tablespace/external/hive/emp_part
```

```
drwxrwxrwx+ - hive hadoop 0 2019-06-13 22:30 /warehouse/
tablespace/external/hive/emp_part/dept=finance 
drwxrwxrwx+ - hive hadoop 0 2019-06-13 22:30 /warehouse/
tablespace/external/hive/emp_part/dept=sales
drwxrwxrwx+ - hive hadoop 0 2019-06-13 22:30 /warehouse/
tablespace/external/hive/emp_part/dept=service
```
You cannot remove the directories in the warehouse owned by hive.

# <span id="page-33-0"></span>**Repair partitions using MSCK repair**

The MSCK REPAIR TABLE command was designed to manually add partitions that are added to or removed from the file system, such as HDFS or S3, but are not present in the metastore.

#### **About this task**

This task assumes you created a partitioned external table named emp\_part that stores partitions outside the warehouse. You remove one of the partition directories on the file system. This action renders the metastore inconsistent with the file system. You repair the discrepancy manually to synchronize the metastore with the file system, HDFS for example.

#### **Procedure**

**1.** List the partition directories on HDFS.

```
hdfs dfs -ls /user/hive/dataload/employee
Found 4 items<br>drwxr-xr-x - hive hdfs
                                 0 2019-06-09 00:31 /user/hive/dataload/
employee/dept=finance 
drwxr-xr-x - hive hdfs 0 2019-06-09 00:31 /user/hive/dataload/
employee/dept=sales
drwxr-xr-x - hive hdfs 0 2019-06-09 00:31 /user/hive/dataload/
employee/dept=service
-rw-r--r-- 3 hdfs hdfs 147 2019-06-08 23:54 /user/hive/dataload/
employee/employees.csv
```
**2.** Remove the dept=sales directory.

```
hdfs dfs -rm -r /user/hive/dataload/employee/dept=sales;
19/06/13 00:52:16 INFO fs.TrashPolicyDefault: Moved: 'hdfs://max.com:8020/
user/hive/dataload/employee/dept=sales' to trash at:...
```
This action also removes the data file 000000\_0 in the dept=sales directory.

**3.** Launch Beeline, and in the Hive shell, look at the emp\_part table partitions.

```
SHOW PARTITIONS emp_part;
```
The list of partitions is stale; it still includes the dept=sales directory.

```
+----------------+
    partition
   +----------------+
 dept=finance
 dept=sales
 dept=service
+----------------+
```
**4.** Repair the partition manually.

```
MSCK REPAIR TABLE emp_part DROP PARTITIONS;
```
# <span id="page-34-0"></span>**Manage partitions automatically**

You can discover file system changes related to partitions and synchronize Hive metadata automatically. Performing synchronization automatically as opposed to manually can save substantial time, especially when partitioned data, such as logs, changes frequently. You can also configure how long to retain partition data and metadata.

#### **About this task**

After creating a partitioned table, Hive does not update metadata about corresponding directories on the file system or object store that you add or drop. The partition metadata in the Hive metastore becomes stale after corresponding directories are added or deleted. You need to synchronize the metastore and the file system.

You can refresh Hive metastore partition information manually or automatically.

• Manually

You run the MSCK (metastore consistency check) Hive command: MSCK REPAIR TABLE table\_name SYNC PARTITIONS every time you need to synchronize a partition with your file system.

• Automatically

You set up partition discovery to occur periodically.

The discover.partitions table property is automatically created and enabled for external partitioned tables. When discover.partitions is enabled for a table, Hive performs an automatic refresh as follows:

- Adds corresponding partitions that are in the file system, but not in metastore, to the metastore.
- Removes partition schema information from metastore if you removed the corresponding partitions from the file system.

Partition retention

You can configure how long to keep partition metadata and data and remove it after the retention period elapses.

Limitations

- Generally, partition discovery and retention is not recommended for use on managed tables.
- You must deploy a remote Hive metastore for your cluster by installing and configuring a supported database on the cluster.

The Hive metastore acquires an exclusive lock on a table that enables partition discovery that can slow down other queries. Using the default metastore, which is embedded in the HiveServer process and installed by Ambari, you cannot manage a partition automatically.

#### **Related Information**

[Create partitions dynamically](#page-32-1) [Apache Wiki: Discover Partitions and Partition Retention](https://cwiki.apache.org/confluence/display/Hive/LanguageManual+DDL#LanguageManualDDL-DiscoverPartitions)

# <span id="page-35-0"></span>**Automate partition discovery and repair**

Hive automatically and periodically discovers discrepancies in partition metadata in the Hive metastore and corresponding directories on the file system, and then performs synchronization. Automating this operation for log data or data in Spark and Hive catalogs is especially helpful.

#### **About this task**

The discover.partitions table property enables and disables synchronization of the file system with partitions. In external partitioned tables, this property is enabled (true) by default when you create the table using Hive in HDP 3.1.4 and later. To a legacy external table (created using an earlier version of Hive), add discover.partitions to the table properties to enable partition discovery. By default, the discovery and synchronization of partitions occurs every 5 minutes, but you can configure the frequency as shown in this task.

#### **Procedure**

**1.** Assuming you have an external table created using a version of Hive that does not support partition discovery, enable partition discovery for the table.

ALTER TABLE exttbl SET TBLPROPERTIES ('discover.partitions' = 'true');

**2.** Set synchronization of partitions to occur every 10 minutes expressed in seconds: In Ambari > Hive > Configs, set metastore.partition.management.task.frequency to 600.

#### **Related Information**

[Create partitions dynamically](#page-32-1)

#### [Apache Wiki: Discover Partitions and Partition Retention](https://cwiki.apache.org/confluence/display/Hive/LanguageManual+DDL#LanguageManualDDL-DiscoverPartitions)

# <span id="page-36-0"></span>**Manage partition retention time**

You can keep the size of the Hive metadata and data you accumlate for log processing, and other activities, to a manageable size by setting a retention period for the data.

#### **Before you begin**

The table must be configured to automatically synchronize partition metadata with directories or objects on a file system, such as HDFS or S3.

#### **About this task**

If you specify a partition metadata retention period, Hive drops the metadata and corresponding data in any partition created after the retention period. You express the retention time using a numeral and the following character or characters:

- ms (milliseconds)
- s (seconds)
- m (minutes)
- $\bullet$  d (days)

In this task, you configure automatic synchronization of the file system partitions with the metastore and a partition retention period. Assume you already created a partitioned, external table named employees as described earlier (see link below).

#### **Procedure**

**1.** If necessary, enable automatic discovery of partitions for the table employees.

```
ALTER TABLE employees SET TBLPROPERTIES ('discover.partitions'='true');
```
By default, external partitioned tables already set this table property to true.

**2.** Configure a partition retention period of one week.

```
ALTER TABLE employees SET TBLPROPERTIES
  ('partition.retention.period'='7d');
```
The partition metadata as well as the actual data for employees in Hive is automatically dropped after a week.

#### **Related Information**

[Create partitions dynamically](#page-32-1) [Apache Wiki: Discover Partitions and Partition Retention](https://cwiki.apache.org/confluence/display/Hive/LanguageManual+DDL#LanguageManualDDL-DiscoverPartitions)

# <span id="page-36-1"></span>**Generate surrogate keys**

You can use the built-in SURROGATE\_KEY user-defined function (UDF) to automatically generate numerical Ids for rows as you enter data into a table. The generated surrogate keys can replace wide, multiple composite keys.

#### **Before you begin**

Hive supports the surrogate keys on ACID tables only, as described in the following matrix of table types:

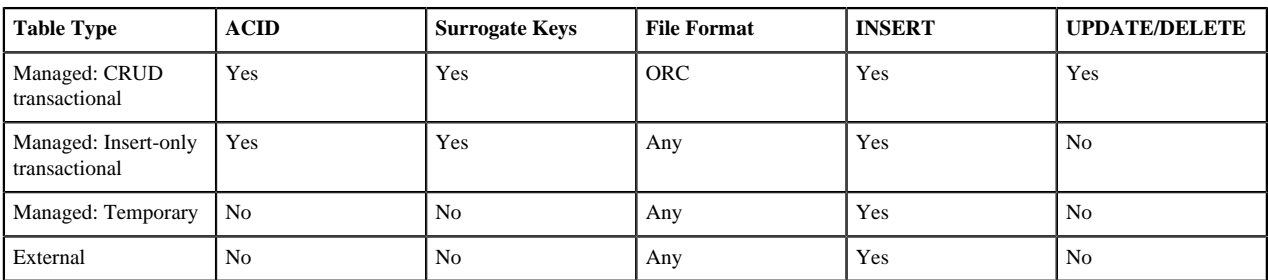

The table you want to join using surrogate keys cannot have column types that need casting. These data types must be primitives, such as INT or STRING.

#### **About this task**

Joins using the generated keys are faster than joins using strings. Using generated keys does not force data into a single node by a row number. You can generate keys as abstractions of natural keys. Surrogate keys have an advantage over UUIDs, which are slower and probabilistic.

The SURROGATE\_KEY UDF generates a unique Id for every row that you insert into a table.

It generates keys based on the execution environment in a distributed system, which includes a number of factors, such as internal data structures, the state of a table, and the last transaction id. Surrogate key generation does not require any coordination between compute tasks.

The UDF takes no arguments or two arguments as follows:

- Write Id bits
- Task Id bits

#### **Procedure**

**1.** Create a students table in the default ORC format that has ACID properties.

```
CREATE TABLE students (row_id INT, name VARCHAR(64), dorm INT);
```
**2.** Insert data into the table. For example:

```
INSERT INTO TABLE students VALUES (1, 'fred flintstone', 100), (2, 'barney
 rubble', 200);
```
**3.** Create a version of the students table using the SURROGATE\_KEY UDF.

```
CREATE TABLE students_v2 
(`ID` BIGINT DEFAULT SURROGATE_KEY(),
 row_id INT,
 name VARCHAR(64), 
  dorm INT, 
  PRIMARY KEY (ID) DISABLE NOVALIDATE);
```
**4.** Insert data, which automatically generates surrogate keys for the primary keys.

```
INSERT INTO students_v2 (row_id, name, dorm) SELECT * FROM students;
```
**5.** Take a look at the surrogate keys.

```
SELECT * FROM students_v2;
+-----------------+---------------------+-------------------
+-------------------+
```
| students\_v2.id | students\_v2.row\_id | students\_v2.name | students\_v2.dorm | +-----------------+---------------------+------------------- +-------------------+ | 1099511627776 | 1 | fred flintstone | 100 | | 1099511627777 | 2 | barney rubble | 200 | +-----------------+---------------------+------------------- +-------------------+

**6.** Add the surrogate keys as a foreign key to another table, such as a student\_grades table, to speed up subsequent joins of the tables.

ALTER TABLE student\_grades ADD COLUMNS (gen\_id BIGINT);

MERGE INTO student\_grades g USING students\_v2 s ON g.row\_id = s.row\_id WHEN MATCHED THEN UPDATE SET gen\_id =  $s.id$ ;

**7.** Perform fast joins on the surrogate keys.

# <span id="page-38-0"></span>**Query a SQL data source using the JdbcStorageHandler**

Using the JdbcStorageHandler, you can connect Hive to a MySQL, PostgreSQL, Oracle, DB2, or Derby data source, create an external table to represent the data, and then query the table.

#### **About this task**

In this task you create an external table that uses the JdbcStorageHandler to connect to and read a local JDBC data source.

#### **Procedure**

- **1.** Load data into a supported SQL database, such as MySQL, on a node in your cluster or familiarize yourself with existing data in the your database.
- **2.** Obtain credentials for accessing the database.
	- If you are accessing data on your network and have no security worries, you can use the user name and password that authorizes your to access Hive.
	- If you are accessing data on a remote network, create a JCEKS credential keystore on HDFS, and use credentials you specify in the process.
- **3.** Create an external table using the JdbcStorageHandler and table properties that specify the minimum information: database type, driver, database connection string, user name and password for querying hive, table name, and number of active connections to Hive.

```
CREATE EXTERNAL TABLE mytable_jdbc(
   col1 string,
   col2 int,
  col3 double
)
STORED BY 'org.apache.hive.storage.jdbc.JdbcStorageHandler'
TBLPROPERTIES (
   "hive.sql.database.type" = "MYSQL",
   "hive.sql.jdbc.driver" = "com.mysql.jdbc.Driver",
   "hive.sql.jdbc.url" = "jdbc:mysql://localhost/sample",
   "hive.sql.dbcp.username" = "hive",
   "hive.sql.dbcp.password" = "hive",
   "hive.sql.table" = "MYTABLE",
```

```
 "hive.sql.dbcp.maxActive" = "1"
);
```
**4.** Query the external table.

```
SELECT * FROM mytable_jdbc WHERE col2 = 19;
```
# <span id="page-39-0"></span>**Creating a user-defined function**

You export user-defined functionality (UDF) to a JAR from a Hadoop- and Hive-compatible Java project and store the JAR on your cluster. Using Hive commands, you register the UDF based on the JAR, and call the UDF from a Hive query.

#### **Before you begin**

- You have access to HDFS on the cluster.
- HiveServer or HiveServer Interactive, or both, are running on the cluster.
- You have installed the JDK 1.8 and a Java integrated development environment (IDE) tool on the machine where you will create the UDF.

# <span id="page-39-1"></span>**Set up the development environment**

You can create a Hive UDF in a development environment using IntelliJ, for example, and build the UDF with Hive and Hadoop JARS that you download from your HDP 3.x cluster.

#### **Procedure**

**1.** On your cluster, locate the hadoop-common-<version>.jar and hive-exec-<version>.jar. For example:

```
ls /usr/hdp/current/hadoop-client/hadoop-common-* |grep -v test
/usr/hdp/current/hadoop-client/hadoop-common-3.1.1.3.1.0.0-78.jar
```

```
# ls /usr/hdp/current/hive-server2/lib/hive-exec-*
/usr/hdp/current/hive-server2/lib/hive-exec-3.1.0.3.1.0.0-78.jar
```
- **2.** Download the JARs to your development computer to add to your IntelliJ project later.
- **3.** Open IntelliJ and create a new Maven-based project. Click Create New Project, select Maven, and select Java version 1.8 as the Project SDK. Click Next.
- **4.** Add archetype information. For example:
	- GroupId: com.mycompany.hiveudf
	- ArtifactId: hiveudf
- **5.** Click Next and Finish.

The generated pom.xml appears in sample-hiveudf.

**6.** To the pom.xml, add properties to facilitate versioning. For example:

```
<properties>
    <hadoop.version>3.1.1.3.1.0.0-78</hadoop.version>
    <hive.version>3.1.0.3.1.0.0-78</hive.version>
</properties>
```
**7.** In the pom.xml, define the repositories.

Use internal repositories if you do not have internet access.

```
<repositories>
    <repository>
       <releases>
          <enabled>true</enabled>
          <updatePolicy>always</updatePolicy>
          <checksumPolicy>warn</checksumPolicy>
       </releases>
       <snapshots>
          <enabled>false</enabled>
          <updatePolicy>never</updatePolicy>
          <checksumPolicy>fail</checksumPolicy>
       </snapshots>
       <id>HDPReleases</id>
       <name>HDP Releases</name>
       <url>http://repo.hortonworks.com/content/repositories/releases/</
url>
       <layout>default</layout>
    </repository>
    <repository>
       <id>public.repo.hortonworks.com</id>
       <name>Public Hortonworks Maven Repo</name>
       <url>http://repo.hortonworks.com/content/groups/public/</url>
       <snapshots>
          <enabled>false</enabled>
       </snapshots>
    </repository>
  </repositories>
```
**8.** Define dependencies. For example:

```
<dependencies>
   <dependency>
        <groupId>org.apache.hive</groupId>
        <artifactId>hive-exec</artifactId>
        <version>${hive.version}</version>
     </dependency>
     <dependency>
        <groupId>org.apache.hadoop</groupId>
        <artifactId>hadoop-common</artifactId>
        <version>${hadoop.version}</version>
     </dependency>
</dependencies>
```
**9.** Select File > Project Structure. Click Modules. On the Dependencies tab, click + to add JARS or directories. Browse to and select the JARs you downloaded in step 1.

# <span id="page-40-0"></span>**Create the UDF class**

You define the UDF logic in a new class that returns the data type of a selected column in a table.

### **Procedure**

- **1.** In IntelliJ, click the vertical project tab, and expand hiveudf: hiveudf > src > main. Select the java directory, and on the context menu, select New > Java Class and name the class, for example, TypeOf.
- **2.** Extend the GenericUDF class to include the logic that identifies the data type of a column.

For example:

```
package com.mycompany.hiveudf;
import org.apache.hadoop.hive.ql.exec.UDFArgumentException;
import org.apache.hadoop.hive.ql.metadata.HiveException;
import org.apache.hadoop.hive.ql.udf.generic.GenericUDF;
import org.apache.hadoop.hive.serde2.objectinspector.ObjectInspector;
import
org.apache.hadoop.hive.serde2.objectinspector.primitive.PrimitiveObjectInspectorFact
import org.apache.hadoop.io.Text;
public class TypeOf extends GenericUDF {
 private final Text output = new Text();
@Override
  public ObjectInspector initialize(ObjectInspector[] arguments) throws
  UDFArgumentException {
     checkArgsSize(arguments, 1, 1);
     checkArgPrimitive(arguments, 0);
     ObjectInspector outputOI =
  PrimitiveObjectInspectorFactory.writableStringObjectInspector;
     return outputOI;
   }
@Override
  public Object evaluate(DeferredObject[] arguments) throws HiveException
  {
    Object obj;
    if ((obj = arguments[0].get()) == null) String res = "Type: NULL";
       output.set(res);
       } else {
       String res = "Type: " + obj.getClass().getName();
       output.set(res);
     }
     return output;
   }
@Override
  public String getDisplayString(String[] children) {
     return getStandardDisplayString("TYPEOF", children, ",");
   }
}
```
## <span id="page-41-0"></span>**Build the project and upload the JAR**

You compile the UDF code into a JAR and place the JAR on the cluster. You choose one of several methods of configuring the cluster so Hive can find the JAR.

#### **About this task**

In this task, you choose one of several methods for configuring the cluster to find the JAR:

• Direct reference

Straight-forward, but recommended for development only.

• Hive aux library directory method

Prevents accidental overwriting of files or functions. Recommended for tested, stable UDFs to prevent accidental overwriting of files or functions.

• Reloadable aux JAR Avoids HiveServer restarts.

Recommended if you anticipate making frequent changes to the UDF logic.

#### **Procedure**

**1.** Build the IntelliJ project.

```
...
[INFO] Building jar: /Users/max/IdeaProjects/hiveudf/target/TypeOf-1.0-
SNAPSHOT.jar
[INFO]
 ------------------------------------------------------------------------
[INFO] BUILD SUCCESS
[INFO]
 ------------------------------------------------------------------------
[INFO] Total time: 14.820 s
[INFO] Finished at: 2019-04-03T16:53:04-07:00
[INFO] Final Memory: 26M/397M
[INFO]
 ------------------------------------------------------------------------
```
Process finished with exit code 0

- **2.** Navigate to the JAR in the /target directory of the project.
- **3.** Configure the cluster so Hive can find the JAR using one of the following methods.
	- Direct JAR reference
		- **a.** Upload the JAR to the cluster.
		- **b.** Move the JAR into the Hive warehouse on HDFS. For example:

```
$ sudo su - hdfs
```

```
$ hdfs dfs -put TypeOf-1.0-SNAPSHOT.jar /warehouse/tablespace/managed/
hiveudf-1.0-SNAPSHOT.jar
```
- Reloadable Aux JAR
	- **a.** Upload the JAR to the /hadoop/hive-udf-dyn directory on all HiveServer instances (and all Metastore instances, if separate). An HDFS location is not supported.
	- **b.** In hive-site.xml, set the following property: hive.reloadable.aux.jars.path=/hadoop/hive-udf-dyn.
- Hive aux JARs path
	- **a.** Create a external (outside HDFS) directory on the cluster, /usr/hdp/3.1.0.0-78/hive/auxlib for example.
	- **b.** Create a symbolic link to the external directory. For example: ln -s /local-apps/hive-udf-aux /usr/ hdp/3.1.0.0-78/hive/auxlib

Hive automatically picks up JARS from \${HIVE\_HOME}/auxlib which does not exist by default. As the  $$$ {HIVE\_HOME} is version dependent, do not create the auxlib directory under the binary location, but instead, create a symbolic link that will survive versioning.

## <span id="page-42-0"></span>**Register the UDF**

In the cluster, you log into Hive, and run a command from Beeline to make the UDF functional in Hive queries. The UDF persists between HiveServer restarts.

#### **Before you begin**

You need to set up UDF access, using a Ranger policy for example.

#### **About this task**

In this task, the registration command differs depending on the method you chose to configure the cluster so Hive can find the JAR. If you use the Hive aux library directory method that involves a symbolic link, you need to restart HiveServer after registration. If you use another method, you do not need to restart HiveServer. You must recreate the symbolic link after any patch or maintenance upgrades that deploy a new version of Hive.

#### **Procedure**

- **1.** Using Beeline, login to HiveServer or HiveServer Interactive as a user who has UDF access.
	- HiveServer, for example:

beeline -u jdbc:hive2://mycluster.com:10000 -n hive -p

• HiveServer Interactive, for example:

```
beeline -n hive -u jdbc:hive2://
mycluster.com:10500/;transportMode=binary
```
- **2.** At the Hive prompt, select a database for use. USE default;
- **3.** Run the registration command that corresponds to the way you configured the cluster to find the JAR.

In the case of the direct JAR reference configuration method, you include the JAR location in the command. If you use another method, you do not include the JAR location. The classloader can find the JAR.

• Direct JAR reference:

```
CREATE FUNCTION udftypeof AS 'com.mycompany.hiveudf.TypeOf01' USING JAR
 'hdfs:///warehouse/tablespace/managed/TypeOf01-1.0-SNAPSHOT.jar';
```
• Reloadable aux JAR:

```
RELOAD;
CREATE FUNCTION udftypeof AS 'com.mycompany.hiveudf.Typeof01';
```
- Hive aux library directory:
	- **a.** Set up a symbolic link on the command line of the local file system. HDFS is not supported. For example:

ln -s /local-apps/hive-udf-aux /usr/hdp/<version>/hive/auxlib

**b.** In Beeline, run the command to register the UDF.

CREATE FUNCTION udftypeof AS 'com.mycompany.hiveudf.Typeof01';

- **c.** Restart HiveServer.
- **4.** Check that the UDF is registered.

SHOW FUNCTIONS;

You scroll through the output and find default.typeof.

# <span id="page-43-0"></span>**Call the UDF in a query**

After registration of a UDF, you do not need to restart Hive before using the UDF in a query. In this example, you call the UDF you created in a SELECT statement, and Hive returns the data type of a column you specify.

#### **Before you begin**

• For the example query in this task, you need to create a table in Hive and insert some data.

• As a user, you need to have permission to call a UDF, which a Ranger policy can provide.

#### **About this task**

This task assumes you have the following example table in Hive:

```
+------------------+---------------+---------------+
  | students.name | students.age | students.gpa |
      +------------------+---------------+---------------+
 fred flintstone | 35 | 1.28<br>barney rubble | 32 | 2.32
\frac{1}{2.32} | 2.32
+------------------+---------------+---------------+
```
### **Procedure**

**1.** Use the database in which you registered the UDF. For example:

USE default;

- **2.** Query Hive depending on how you configured the cluster for Hive to find the JAR.
	- Either direct JAR reference or Hive aux library directory

For example:

```
SELECT students.name, udftypeof(students.name) AS type FROM students
 WHERE age=35;
```
• Reloadable aux JAR

For example:

```
RELOAD;
SELECT students.name, udftypeof(students.name) AS type FROM students
 WHERE age=35;
```
You get the data type of the name column in the students table.

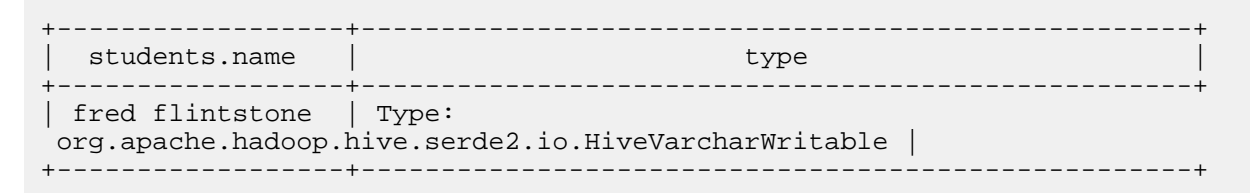